# **ČESKÉ VYSOKÉ UČENÍ TECHNICKÉ V PRAZE**

# FAKULTA STAVEBNÍ

# STUDIJNÍ PROGRAM GEODÉZIE A KARTOGRAFIE

STUDIJNÍ OBOR INŽENÝRSKÁ GEODÉZIE

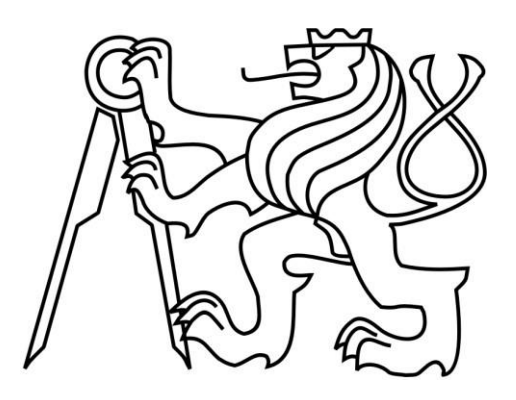

# **DIPLOMOVÁ PRÁCE**

Dokumentace opuštěné americké letecké základny z 2. světové války Bluie East II v Grónsku

Vedoucí práce: prof. Dr. Ing. Karel Pavelka

Katedra geomatiky

**květen 2022 Jan Hrubý**

## **ČESKÉ VYSOKÉ UČENÍ TECHNICKÉ V PRAZE**

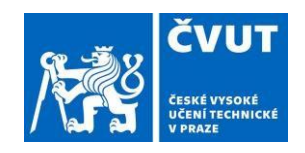

 Fakulta stavební **Thákurova 7, 166 29 Praha 6** 

## **ZADÁNÍ DIPLOMOVÉ PRÁCE**

## **I. OSOBNÍ A STUDIJNÍ ÚDAJE**

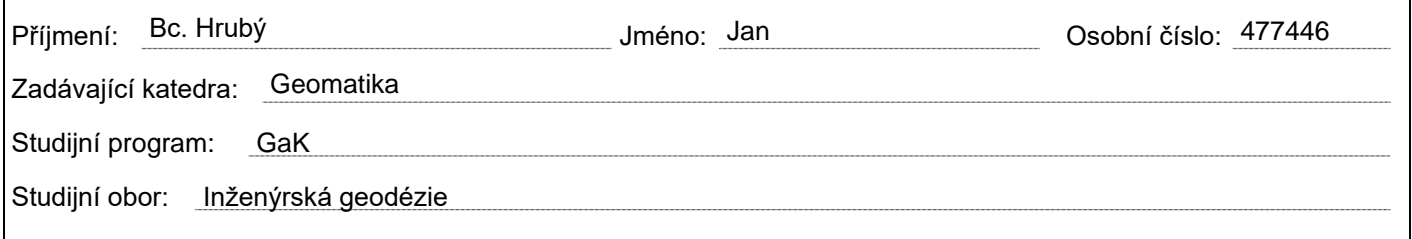

## **II.ÚDAJE K BAKALÁŘSKÉ PRÁCI**

Název diplomové práce: Dokumentace opuštěné americké letecké základny z 2. světové války Bluie East II v Grónsku

Název diplomové práce anglicky: Documentation of the abandoned American aerial base from WWII Bluie East II in Greenland

#### Pokyny pro vypracování:

Proveďte rešerši literatury na tato témata americké základny v Grónsku, speciálně se soustřeďte na základnu Bluie East II, dále obecně na využití historických leteckých i družicových dat pro dokumentaci rozsáhlých objektů. Z pořízených dat z expedice v roce 2019 vytvořte ortofoto a DMR, pokuste se vytvořit technologii na výpočet kovových barelů, zanechaných v Bluie East II americkou armádou. Základna měla být na podzim r. 2019 sanována dánskou firmou, pokud se podaří zajistit historická letecká data z Dánska, vyhodnoťte je do podoby ortofota či fotoplánů a porovnejte stav. Zhodnoťte výsledky, proveďte diskusi a formulujte závěry z práce.

Seznam doporučené literatury:

Pavelka, K.; Šedina, J.; Pavelka, K

Knud Rasmussen Glacier Status Analasis Based on Historical Data and Moving Detection Using RPAS

Applied Sciences. 2021, 11(2), 1-19. ISSN 2076-3417.

Aber, James & Marzolff, Irene & Ries, Johannes. (2010). Small-format Aerial Photography: Priciples, Techniques and Geoscince Applications, Elsevier, ISBN: 9780444532602

Lillesand, T.M.; R.W. Kiefer, and J.W. Chipman (2003). Remote sensing and image interpretation, 5th ed., Wiley.

Jméno vedoucího bakalářské práce: prof. Dr. Ing. Karel Pavelka.

Datum zadání bakalářské práce: 14.2.2022 Termín odevzdání diplomové práce: 16.5.2022

*Údaj uveďte v souladu s datem v časovém plánu příslušného ak. roku* 

Podpis vedoucího práce **Podpis vedoucího katedry** Podpis vedoucího katedry

#### **III.PŘEVZETÍ ZADÁNÍ**

*Beru na vědomí, že jsem povinen vypracovat bakalářskou práci samostatně, bez cizí pomoci, s výjimkou poskytnutých konzultací. Seznam použité literatury, jiných pramenů a jmen konzultantů je nutné uvést v bakalářské práci a při citování postupovat v souladu s metodickou příručkou ČVUT "Jak psát vysokoškolské závěrečné práce" a metodickým pokynem ČVUT "O dodržování etických principů při přípravě vysokoškolských závěrečných prací".* 

Podpis vedoucího práce **Podpis vedoucího katedry** Podpis vedoucího katedry

## **ABSTRAKT**

Tato diplomová práce se zabývá popisem opuštěných amerických vojenských základen v Grónsku, především leteckou vojenskou základnou Bluie East II. Cílem je zpracování pořízených dat z expedice z roku 2019 a následné vytvoření ortofota a DMR, dále pak vytvoření technologie pro přibližný výpočet počtu kovových barelů, zanechaných v Bluie East II americkou armádou.

## **ABSTRACT**

This diploma thesis regards to the documentation of abondoned American military bases in Greenland, specifically the Bluie East II air force base. The aim is processing of acquired data from the expedition in 2019 and creation of an orthophoto and DRM, then creation of technology for approximate calculation of the number of metal barrels left in Bluie East II by the US military.

## **KLÍČOVÁ SLOVA**

Bluie East II, vojenská základna, 2. světová válka, barel, letiště, Grónsko, letecká data, ortofoto, digitální model reliéfu, fotogrammetrie

## **KEYWORDS**

The Bluie East II, military base, the World War II, barrel, airport, Greenland, aerial data, ortophoto, digital surface model, photogrammetry

## **PROHLÁŠENÍ**

Prohlašuji, že jsem diplomovou práci na téma Dokumentace opuštěné americké letecké základny z 2. světové války Bluie East II v Grónsku vypracoval samostatně. Veškeré použité informační zdroje jsem uvedl v seznamu literatury.

V Praze dne …………

(podpis autora)

## **PODĚKOVÁNÍ**

Rád bych poděkoval vedoucímu práce prof. Dr. Ing. Karlovi Pavelkovi za odborné rady, připomínky a věnovaný čas v průběhu zpracování. Dále bych chtěl poděkovat rodině za veškerou podporu během mého studia.

## Obsah

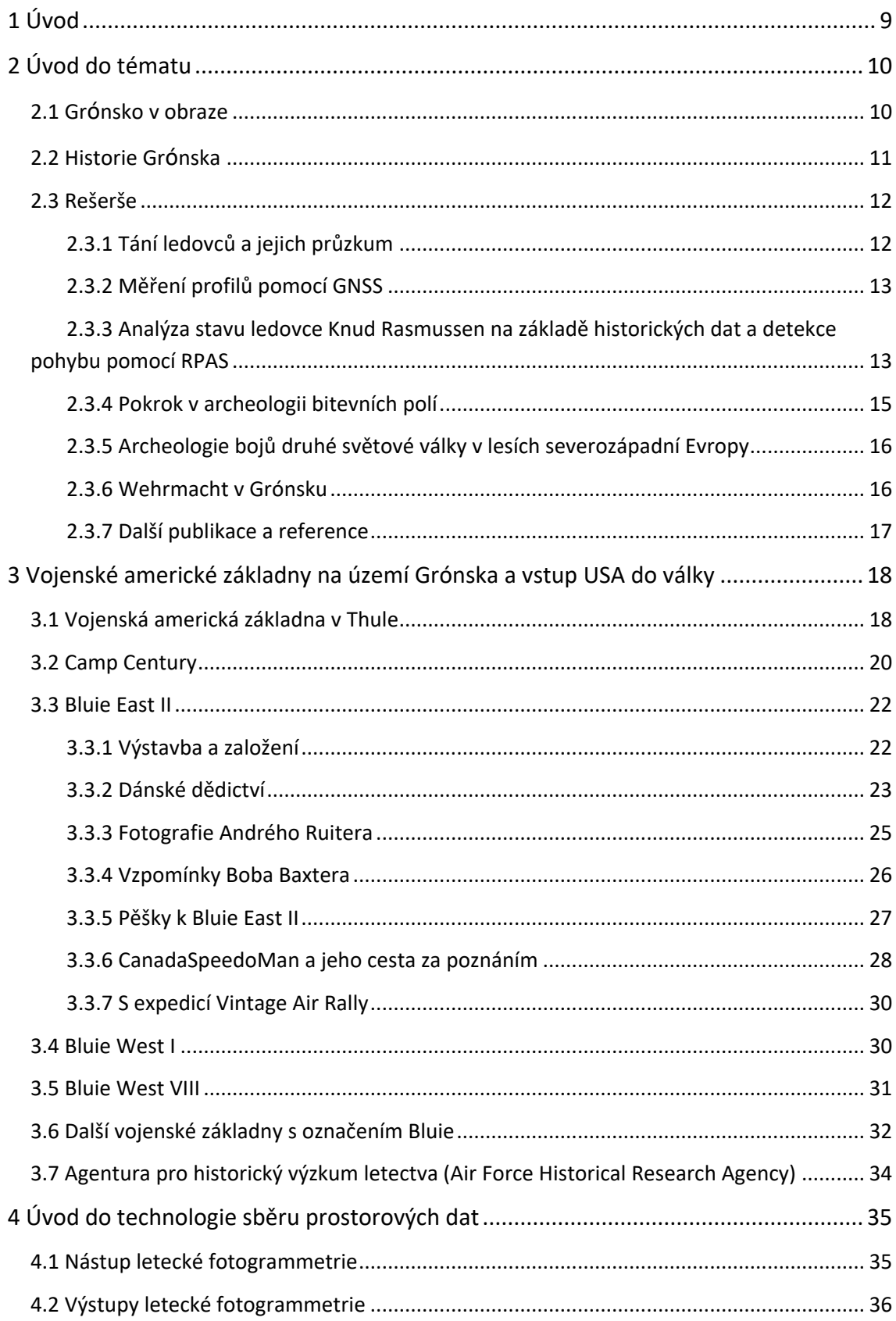

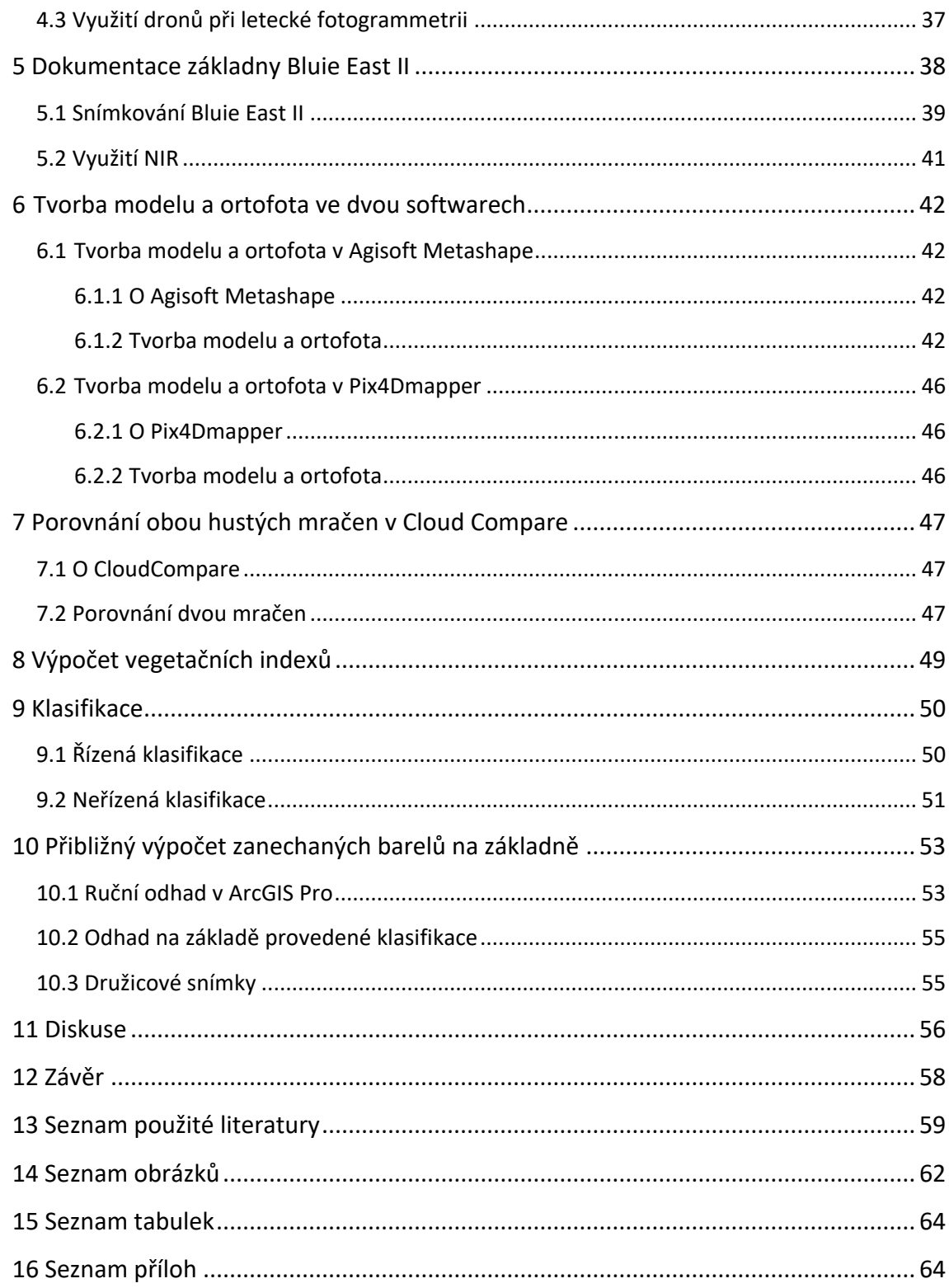

## 1 Úvod

Na naší planetě se nachází velký počet zajímavých míst, která v historii hrála důležitou roli. Může se jednat o památkové objekty, které se staly součástí vývoje lidské civilizace, ale také například vojenské objekty, které sehrály důležitou úlohu při strategickém vedení lokálních bojů nebo dokonce světových válek.

Druhá světová válka, která zasáhla takřka celý svět, za sebou zanechala mnoho takovýchto míst. Jedná se o vojenské základny, památná bojiště, významné vojenské stavby aj. I přesto, že se jednalo o tragickou událost, která zapříčinila ztrátu několika desítek milionů životů, lidé díky dnešním možnostem cestování rádi navštěvují tyto lokality.

Kromě už dříve prozkoumaných a v dnešní době populárních lokalit, se na Zemi nachází mnoho neobjevených nebo pouze z části prozkoumaných míst. Jsou často součástí výzkumných prací, jejichž snahou je získat co největší množství poznatků a informovat o nich odbornou veřejnost.

Díky dnešním moderním technologiím, které umožňují rychlý a automatický sběr prostorových dat, je to možné. V poslední době se především rozšířily technologie umožňující sběr dat pomocí nízkonákladového leteckého snímkování, hlavně dronů.

Diplomová práce se zabývá zpracováním leteckých dat, která byla pořízena během výzkumné mezinárodní expedice v roce 2019 katedrou Geomatiky FSv ČVUT. Víceoborový výzkum probíhal na východním pobřeží Grónska a jedním z cílů bylo pořídit letecká data týkající se jedné z opuštěných leteckých amerických základen.

Tato práce obsahuje dostupné informace o základně Bluie East II, zejména historické poznatky, ale zároveň poskytne podrobný náhled současného a nedávného stavu.

Zároveň se práce zmiňuje o využívání dnešních leteckých metod, která usnadňuje práci při podobných výzkumných pracích. Praktickou částí této diplomové práce je zpracování naměřených dat a následná tvorba digitálního modelu reliéfu (DMR) a ortofota. Další činností je pokus o přibližný výpočet zanechaných kovových barelů na této základně, který byl proveden v softwaru ArcGIS Pro, a dále zpracování archivních družicových snímků.

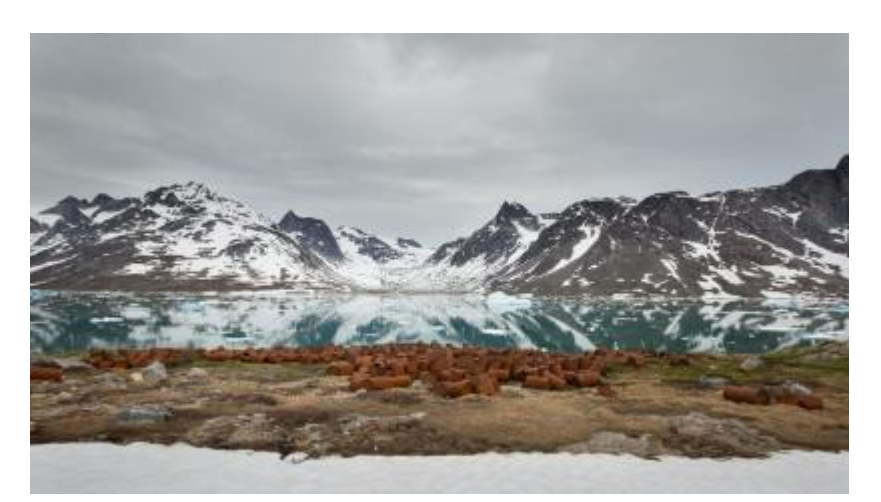

Obr. 1 – Opuštěná základna Bluie East II

## 2 Úvod do tématu

### 2.1 Grónsko v obraze

Název ostrova v grónštině zní Kallaalit Nunaat, což se dá přeložit jako Země Kalaallitů, čili země Gróňanů. Český výraz Grónsko je převzat z dánského Gr*ø*nland, tedy Zelená země. Tento název vznikl podle tzv. Ságy o Gróňanech ze začátku 12. století.

Grónsko je se svojí rozlohou 2 166 086 km<sup>2</sup> největším ostrovem na světe, nacházející se se na rozhraní Severního ledového oceánu a Atlantiku. I když je geograficky řazen k Severní Americe, historicky a politicky je spojen s Evropou. Navíc se jedná o autonomní část Dánska [1].

V čele státu je dánský monarcha, nicméně země je řízena vlastní vládou a parlamentem. Hlavním městem a zároveň hlavním politickým a administrativním centrem je Nuuk, který ještě do roku 1979, kdy byla teprve vyhlášena autonomie Grónska, nesl název Godthaab. Město obývá zhruba 18 tisíc obyvatel, převážně Inuitů. Celková populace ostrova činí přibližně 60 tisíc obyvatel.

Řízení domácí politiky je úkolem parlamentu, který ze svých 31 poslanců volí premiéra a vládu. Dánsku přísluší jen obrana a zahraniční politika. Od roku 1973, jakožto teritorium Dánska, bylo Gronsko součástí Evropské unie. V roce 1982 však došlo k referendu o vystoupení z Evropské unie z důvodu rybolovu, které za tři roky skončilo vystoupením z EU. Grónské vládě se ale podařilo vyjednat s Evropskou unií smlouvu o daňových úlevách a dále práva na provozování rybolovu. Země je mimo jiné součástí mezinárodních organizací jako NAFO (Northwest Atlantic Fisheries Organization), NEAFC (North-East Atlantic Fisheries Commission), NASCO (North Atlantic Salmon Commission) nebo NAMMCO (North Atlantic Marine Mammal Commission). Zároveň je členem dánské delegace u IWC (International Whale Commission).

Administrativně je Grónsko rozděleno do pěti krajů – Sermersooq, Avannaata, Kujalleq, Qeqertalik a Qeqqata. Kromě krajů se zde nachází ještě tzv. Pittufická oblast, která ovšem spadá pod Spojené státy americké. Na tomto území se zde také vyskytuje jeden ze šesti dánských národních parků, který je zároveň se svojí rozlohou největším národním parkem na světě [2].

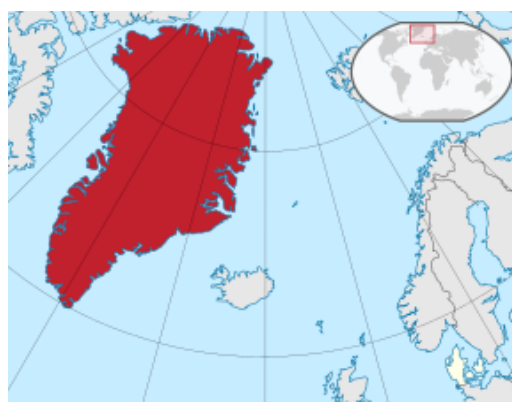

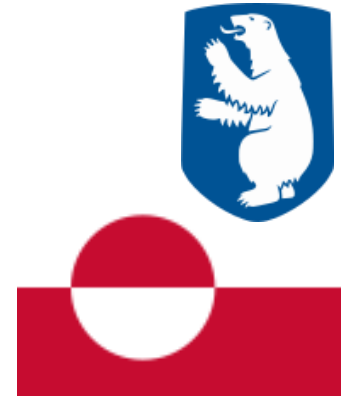

Obr. 2 – Poloha Grónska [3] Obr. 3 – Grónská vlajka a znak [4]

V Grónsku je rozšířený rybolov a je hlavním zdrojem ekonomického systému. Vývoz ryb tvoří až 90 % místního exportu. Nacházejí se zde početná ložiska nerostných surovin, která ovšem kvůli klimatickým podmínkám nejsou plně využita a těžba je spíše omezená. Co se dopravy týče, tak vzhledem k nedostatku silnic a železnic je zde rozšířená hlavně letecká a námořní doprava. K vidění je ale i provoz motorových saní nebo psích spřežení.

Oficiálním jazykem je zde grónština, ale běžně je používána dánština, především v hlavním městě. Většina mladých lidí se ale dokáže domluvit i anglicky.

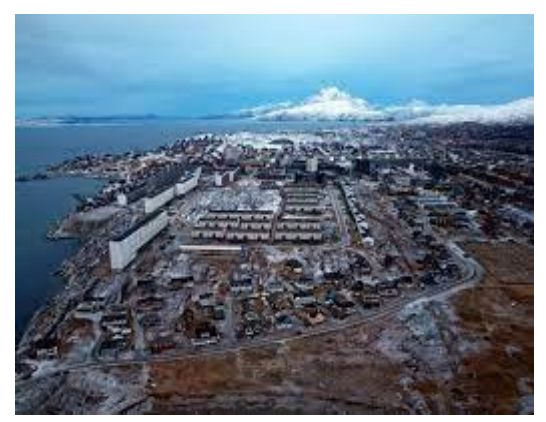

Obr. 4 – Hlavní město Nuuk [4]

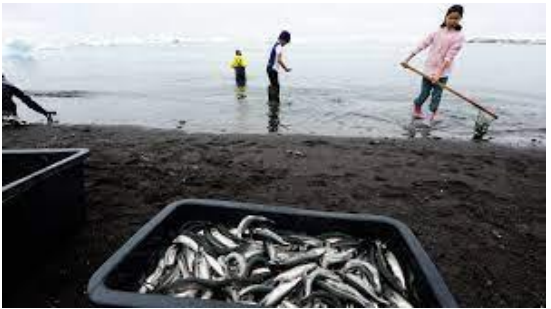

Obr. 5 – Rybolov v Grónsku [4]

## 2.2 Historie Grónska

Odhaduje se, že první obyvatelé přišli na ostrov zhruba kolem roku 2500 př.n.l. Jednalo se o stěhování indiánských kmenů z Ameriky. Kolem roku 875 objevil tento ostrov Viking Gunnbjoern Ulffson. V průběhu nadcházejících let docházelo k přísunu dalšího obyvatelstva a kolem roku 1000 se na ostrově objevili první misionáři křesťanství a z grónských Vikingů se stali křesťané. Díky změnám podnebí a postupném ochlazování ale Vikingové Grónsko do konce 13. století opustili a zůstalo jen původní obyvatelstvo.

V roce 1741 údajně založil potomek českých vystěhovalců Jakub Severin obchodní cesty se sídly. Jedno z nich bylo pojmenováno Jakobshavn – Jakubův přístav, dnes se zde nachází město s názvem Ilullisat.

Na začátku 19. století se Grónsko dostalo pod dánskou nadvládu a roku 1953 se stává jeho vnitřní součástí. Roku 2008 si však většina místních obyvatel odhlasovala větší autonomii ve snaze zcela se osamostatnit a převzít od Dánska kontrolu nad soudnictvím, policií a přírodními zdroji. Dánsko snahy akceptovalo, ale grónské obyvatelstvo nebylo schopné zajistit státní aparát a zásobování, a tak došlo ke smířlivému postoji a víceméně trpné spolupráci, kdy Dánsko významně Grónsko dotuje [3].

## 2.3 Rešerše

## 2.3.1 Tání ledovců a jejich průzkum

Grónský ledovec je rozsáhlá masa ledu rozkládající se na rozloze 1,7 mil. km<sup>2</sup>, což odpovídá zhruba 80 % plochy území ostrova. Po Antarktidě se jedná o druhou největší zaledněnou plochu na světě. Od severu k jihu zaujímá délku 2400 km a v některých místech dosahuje šířky až 1100 km. Průměrná nadmořská výška ledovce je 2135 m. Obsah ledu je odhadován až na 2,5 mil gigatun.

Nezpochybnitelným faktem je tání ledovců. Od roku 2011 do roku 2020 se tým vědců z britské univerzity v Leedsu podílel na výzkumu, jehož výsledkem bylo zjištění, že došlo k roztání 3,5 bilionů tun ledu, a to vedlo ke zvýšení hladiny všech moří a oceánů o 1 cm. K pozorování byla využita družicová data. Ta potvrdila, že k tání docházelo především v mimořádně teplých obdobích roku zejména na západní části. Prognóza říká, že pokud by roztál veškerý místní led, tak hladina moří by se zvýšila až o 6 m [5].

Výzkumů, týkajících se prognóz tání ledovců a monitorování jejich pohybů, se účastnila FSv ČVUT v Praze. Ve spolupráci s BEUTH Berlin a TU Cottbus byly podnikány výzkumné cesty do Grónska pod vedením výzkumníka polárníka prof. Kortha, od r. 2002 do r. 2015. První mezinárodní expedice s účastí FSv ČVUT probíhala roku 2015, kdy bylo hlavním cílem prozkoumat západní pobřeží a provádět měření profilu a rychlosti pohybu ledovce. Data byla pořizována metodou dálkového průzkumu Země s využitím technologie InSAR (Interferometrický radar se syntetickou aperturou) a nasazením dronů v rámci letecké fotogrammetrie [6]. [https://www.int-arch](https://www.int-arch-photogramm-remote-sens-spatial-inf-sci.net/XLI-B1/979/2016/)[photogramm-remote-sens-spatial-inf-sci.net/XLI-B1/979/2016/](https://www.int-arch-photogramm-remote-sens-spatial-inf-sci.net/XLI-B1/979/2016/)

V rámci expedice, uskutečněné roku 2019, byly prozkoumány části východního pobřeží Grónska. Té se účastnil i prof. Karel Pavelka z Katedry geomatiky FSv ČVUT v Praze. Ve spolupráci se známým německým cestovatelem Arvedem Fuchsem a mezinárodní posádkou výzkumné lodě Dagmar Aaen během jednoho týdne podnikli cestu po východním pobřeží (Kulusuk – Tasillag – Knud Rasmussen Glacier – Bluie East II) [6].

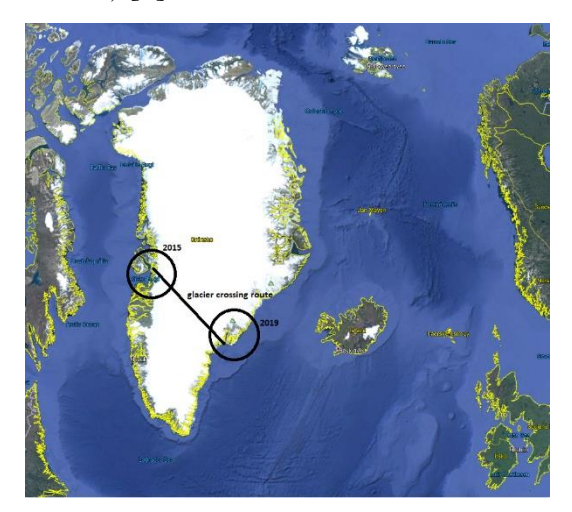

Obr. 6 – Expedice v roce 2015 a 2019 [6]

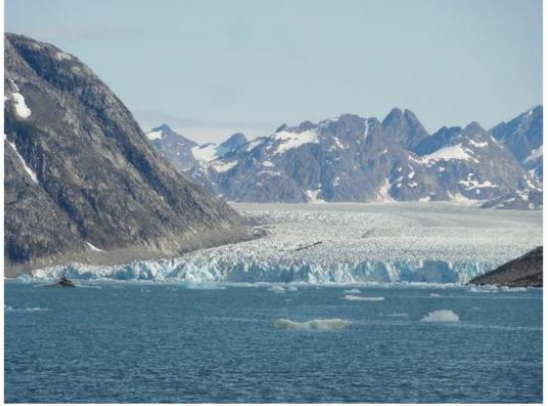

Obr. 7 – Knud Rasmussen Glacier [7]

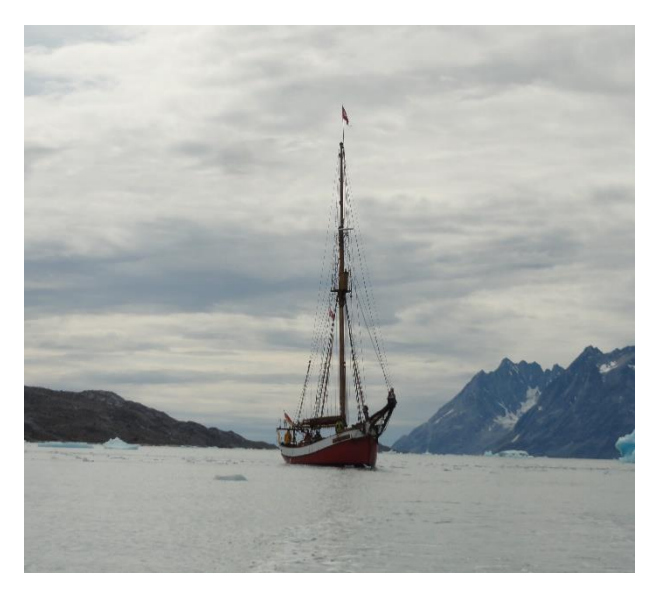

Obr. 8 – Loď Dagmar Aaen při cestách u východního pobřeží [6]

## 2.3.2 Měření profilů pomocí GNSS

Během posledních dvou desetiletí probíhala v Grónsku opakovaná měření na stejných místech s využitím GNSS (Globální navigační satelitní systém). Na měření se podíleli Dr. Aleš Bezděk, Dr. Jakub Kostelecký, Josef Sebera a Thomas Hitziger [7].

Hlavním cílem těchto expedic bylo provést přesné měření na čtyřech ledovcových profilech a stanovit tak analýzu změn nadmořských výšek povrchu. Měření probíhaly v letech 2002, 2006, 2010 a 2015. Naměřená lokální data byla porovnána s nezávislými satelitními pozorováními.

V rámci hodnocení je popsaná shoda v rychlosti změny nadmořské výšky mezi daty GNSS a satelitní radarovou výškoměrou družicí Envisat. Oba datové soubory správně zobrazují místní rysy, jako je zvýšení nadmořské výšky ve střední části ledovce a prudký postupný pokles výšky povrchu nad ledovcem Jakobshavn.

Dále byla v rámci výzkumu zpracována družicová gravimetrická data a porovnána s daty získanými pomocí GNSS.

Bylo zjištěno, že v letech 2002–2006 se nadmořská výška ledu některých oblastí v jižním Grónsku zvýšila, zatímco v období 2010–2015 došlo k jejímu poklesu.

Překvapivým faktem byla změna rychlosti nejrychleji pohybujícího se ledovce Jakobshavn. Na základě družicových pozorování se v období 1992–2012 rychlost ledovce Jakobshavn postupně zvýšila z 5,7 km/rok na 12,6 km/rok.

2.3.3 Analýza stavu ledovce Knud Rasmussen na základě historických dat a detekce pohybu pomocí RPAS

Článek vydaný z roku 2021 informuje o výsledcích vědecké expedice do Grónska (viz 2.3.1), která se zabývala geografií, geodézií, botanikou a glaciologií této oblasti. Této expedice se účastnil prof. Karel Pavelka.

Výsledky jsou zaměřeny na fotogrammetrické výstupy získané pomocí dronu eBee ve východní části Grónska na přední straně ledovce Knud Rasmussen a využití archivních obrazových dat pro sledování stavu tohoto ledovce. Výsledky ukazují nejen rychlost proudění ledovce, ale také tvar a strukturu z výšky až 200 m.

Ze dvou letů poblíž čela ledovce v různých časech bylo možné zjistit rychlost proudění ledovce a rozložení rychlostí v proudu ledovce. Technologie využívá srovnání dvou mračen bodů odvozených ze sady leteckých snímků pořízených dronem eBee a výpočtu vzdáleností pomocí softwaru Cloud Compare.

Druhá část příspěvku je zaměřena na analýzu moderních satelitních snímků ledovce Knud Rasmussen z Google Earth (série Landsat 1984–2016) a Sentinel 2a, a srovnání s historickými leteckými snímky z let 1932 až 1933.

Historické snímky byly zpracovány fotogrammetricky do trojrozměrného modelu. Nakonec byla v softwaru ArcGIS Pro porovnána ortogonalizovaná obrazová data ze tří systémů (fotografie z dronů, historické letecké snímky a satelitní data). To nám umožňuje analyzovat změny ledovců v průběhu času v časovém rozpětí od roku 1932 do roku 2020, s výhradou, že od roku 1933 do roku 1983 nebyla data k dispozici. Výsledek ukazuje, že k výraznějším změnám v oblasti tohoto ledovce došlo po roce 2011 [8].

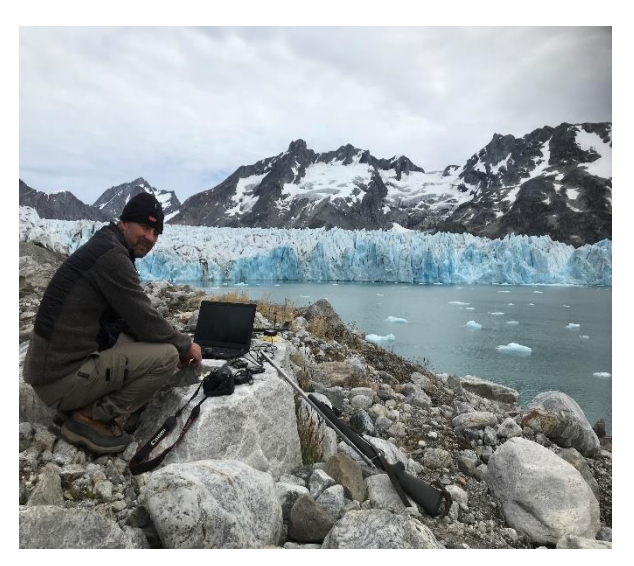

Obr. 9 – prof. Karel Pavelka u ledovce Knud Rasmussen [8]

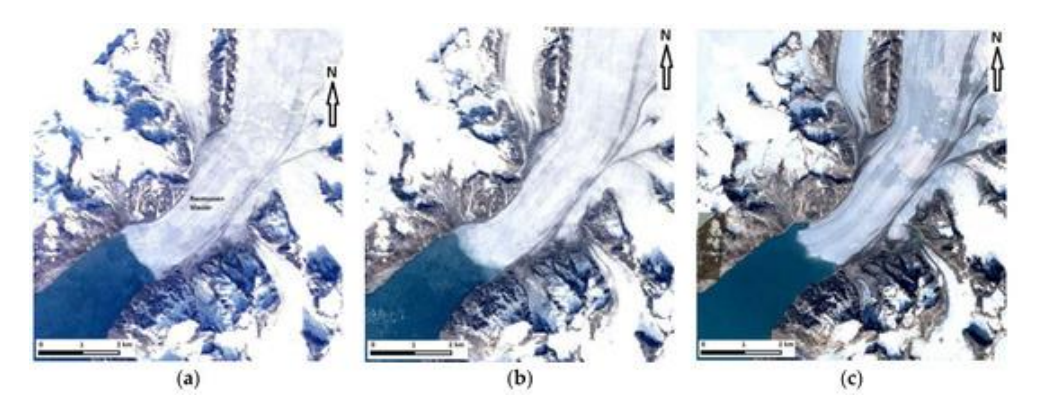

Obr. 10 – Změna velikosti ledovce mezi lety 1984, 2002 a 2016 [8]

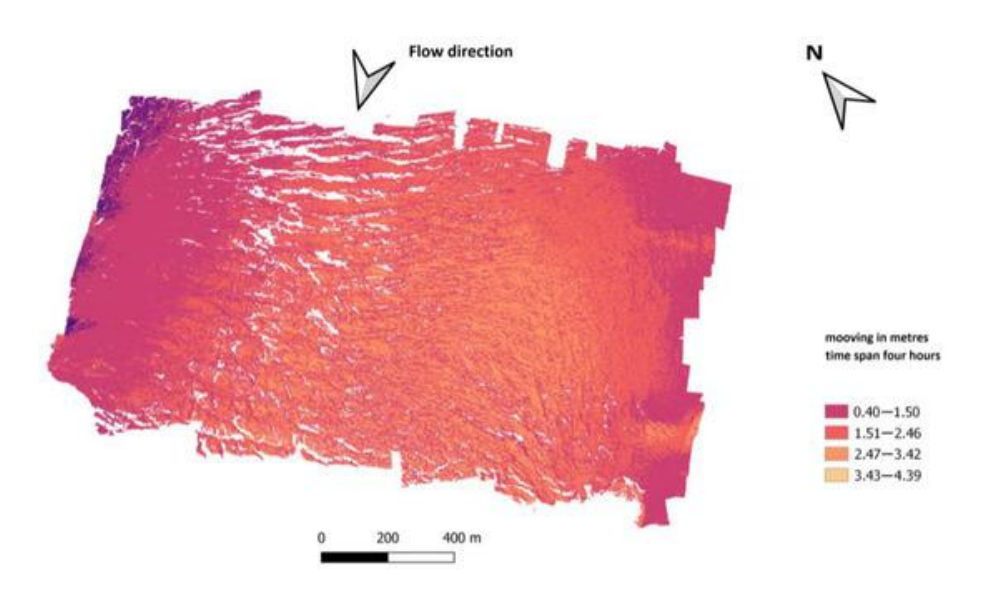

Obr. 11 – Analýza rychlosti proudění ledovce [8]

### 2.3.4 Pokrok v archeologii bitevních polí

V posledních letech došlo k pokroku v technologiích dostupných archeologům, které napomohly také expanzi archeologie týkající se prozkoumávání míst dávných bojišť.

O nových metodách je psáno v článku z roku 2010, jehož autory jsou Douglas D. Scott a Andrew P. McFeaters. Článek je k nalezení v jednom z vydáních časopisu Journal of Confict Archaeology, který vznikl po jedné z archeologických konferencí na téma bitevní pole válečných konfliktů [9].

Dnes existuje v literatuře mnoho zpráv podrobně popisujících výsledky vyšetřování historických vojenských pevností, táborů, věznic a bojišť, jakož i leteckých polí, míst vraků letadel a vraků lodí.

Ve Spojených státech v roce 1958 použil vojenský historik Don Rickey detektor kovů k lokalizaci palebných linií na bitevních polích Little Bighorn (1876) a Big Hole (1877). V té době také americký historik National Park Service spolupracoval s dalšími zaměstnanci, kteří věděli, jak ovládat detektory kovů, aby potvrdily umístění pevností Wade a Cobun z občanské války.

Archeologie bojových polí a konfliktů, zaměřená hlavně na místa s historickou dokumentací, prokázala v posledních dvou desetiletích silnou schopnost osvětlit lidské chování ve stresu bitvy.

Snad nejznámější archeologickou studií bitevního pole byla provedena na místech, kde se uskutečnila právě bitva u Little Bighornu v Montaně. Toto místo bylo v podstatě prvním bojištěm, které bylo archeologicky studováno, ale jeho ikonická povaha přinesla archeologické výzkumy do pozornosti mnohem rozmanitějšího publika. Little Bighorn je jedinečný mezi ostatními zdokumentovanými konfliktními místy z několika důvodů. Je to jediné bojiště, kde byly kamenné značky umístěny na místech, kde měli jednotliví vojáci padnout. Tato událost představuje jednu z největších porážek americké armády v období indiánských válek (1876).

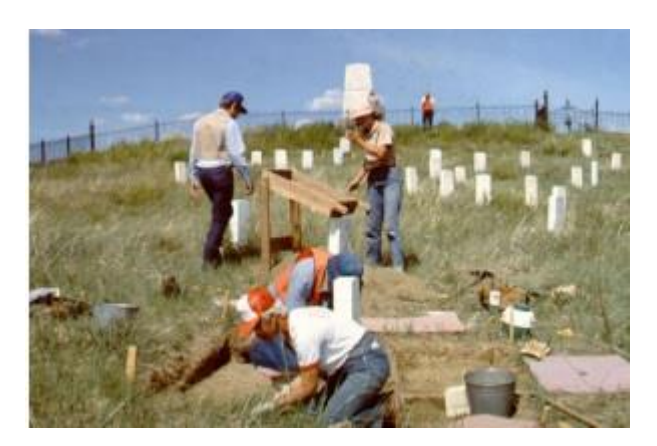

Obr. 12 – Archeologické práce na místech bitvy u Little Bighornu [9]

## 2.3.5 Archeologie bojů druhé světové války v lesích severozápadní Evropy

Lesy severozápadní Evropy ukrývaly zachovalou krajinu polních opevnění, vojenských podpůrných struktur a kráterů po bombách a granátech, které vystihovaly vojenské operace v Normandii v roce 1944 a následné bitvy v Ardenských a Hürtgenwaldských lesích.

Nedávný průzkum odhalil, že archeologie provozovaná v zalesněné krajině může významně zlepšit naše chápání pozemního boje v oblastech pokrytých lesem.

O podrobných informacích na toto téma se můžeme dočíst v článku z roku 2015, jehož autory jsou David G. Passmore, Stephan [Harrison](https://www.cambridge.org/core/search?filters%5BauthorTerms%5D=Stephan%20Harrison&eventCode=SE-AU) a David Capps [Tunwell](https://www.cambridge.org/core/search?filters%5BauthorTerms%5D=David%20Capps%20Tunwell&eventCode=SE-AU) [10].

## 2.3.6 Wehrmacht v Grónsku

Jens Fog Jensen a Tilo Krause jsou autory článku z roku 2012 o budování meteorologických stanic v Grónsku během 2. světové války [11].

Mocnostem osy byl odepřen přístup k datům z mezinárodních meteorologických stanic, které byly pod spojeneckou kontrolou. Brzy po vypuknutí 2. světové války tak muselo Německo založit vlastní síť meteorologických stanic po celém severním Atlantiku. Tyto operace byly primárně řízeny Kriegsmarine a Luftwaffe. Spojenecké síly na oplátku zřídily Severovýchodní "sáňkovací" hlídku za účelem obrany severovýchodního grónského pobřeží proti německým aktivitám.

Mezi spojeneckými a německými silami nastaly pochopitelně konflikty a ty vyústily v nálety na tyto stanice. První konfrontace mezi Wehrmachtem a Sáňkovací hlídkou v severovýchodním Grónsku se konala na začátku jara roku 1943, kdy hlídka nalezla utajovanou stanici na ostrově Sabine. Po příjezdu byli spatřeni dva prchající lidé z chaty u pláže. V opuštěné chatě byla nalezena bunda německé uniformy, dva spacáky a čerstvé maso od nedávno zabitého polárního medvěda. Tyto jednoznačné známky nepřátelské aktivity byly okamžitě hlášeny zpět na základnu v Eskymonæs.

Mezi těmito stanicemi proběhly vzájemné pokusy o útoky. Ty však byly kvůli zdejším podmínkám neúspěšné. Stanice Holzauge byla zničena až z opakovaného náletu ze základny umístěné na Islandu.

V roce 2007 archeologové z Národního muzea v Dánsku provedli první předběžnou dokumentaci bývalé spojenecké stanice v Eskimonæs. Zároveň v roce 2008 také na místě bývalé německé meteorologické stanice Holzauge. V tomto článku autoři informují o výsledcích terénních prací na těchto dvou lokalitách.

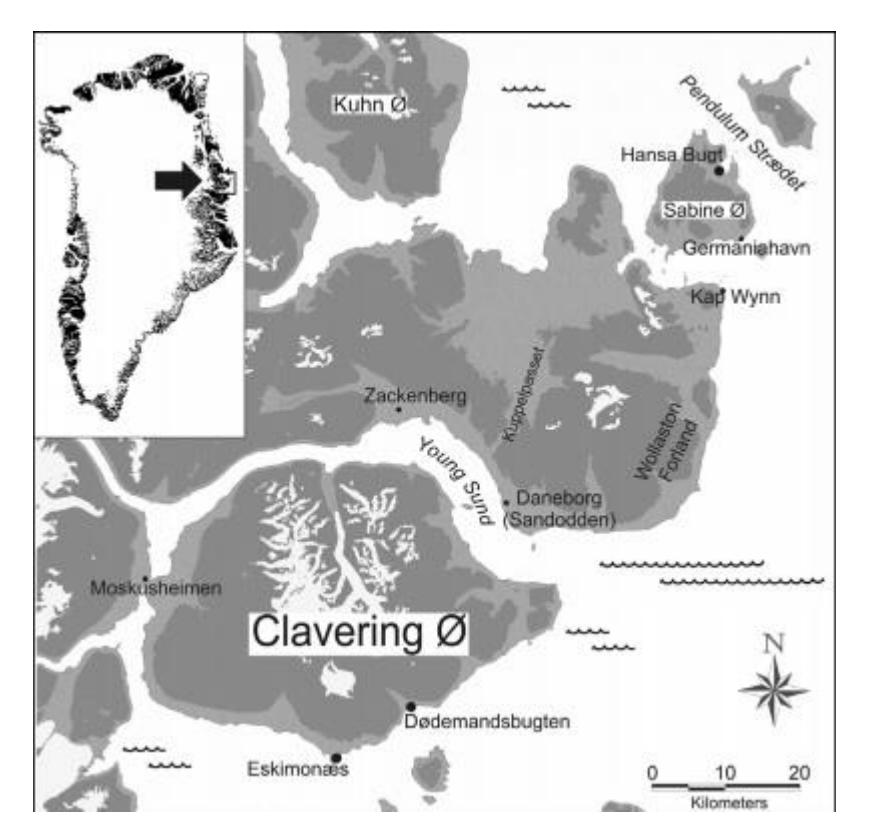

Obr. 13 – Okolí ostrova Clavering [11]

## 2.3.7 Další publikace a reference

O americkém letectvu a základnách z 2. světové války je k dohledání několik článků. Někteří autoři i na tato témata vydali své knihy. V rámci této práce jsou některé analyzovány. Kniha s názvem *Lifelines Through The Arctic* (vydáno 1962) je dílo amerického autora Williama S. Carlsona. Ten sloužil jako důstojník letectva při vývoji dvou arktických leteckých tras a později při budování obranných systémů na Dálném severu během druhé světové války. Ve své knize se vypráví o svých vlastních zážitcích, které posbíral během svých činností [12].

Další knihou, která stojí za zmínění nese název *The Times and Schemes of General Elliott Roosevelt*. Jejím autorem je Chris Hansen. Kniha vypráví o Elliottu Rooseveltovi a jeho zážitcích z historie letectví. Ten, jakožto z pozice generála, vypomáhal v plánování válečných akcí Churchillovi, a dokonce i Stalinovi. Zároveň byl téměř neustále ve zprávách kvůli opakujícím se skandálům, obvykle finančního druhu. Po smrti svého otce se Elliott pokusil žít ze svého jména a pády převyšovaly vzestupy. V knize se mimo jiné můžeme dočíst o jeho průzkumných letech nad Grónskem a Saharou mezi lety 1941–1942 [13].

O budování leteckých tras mezi Amerikou a Evropou, kde ostrov Grónska sehrál podstatnou roli, se můžeme dočíst v článku *Crystal Two: The Origin of Iqaluit* z roku 2001. Zde se dozvíme důvody budování vojenských základen na území Grónska a jejich využití v průběhu válečných konfliktů [14].

3 Vojenské americké základny na území Grónska a vstup USA do války

Po 1.9.1939, kdy Německo napadlo Polsko, byly státy Evropy postupně vtahovány do 2. světové války a vznikl tak jeden z největších válečných konfliktů v historii světa.

I když Spojené státy americké materiálně podporovaly Velkou Británii a Sovětský svaz, USA se válka příliš netýkala. Ke změně došlo po napadení americké tichomořské základny Pearl Harbour 7.12.1942 Japonskem.

Pearl Harbour ovšem nebyl prvním aktem japonské agrese. Už od roku 1937 vedli Japonci dobyvačnou válku v Číně a jejich snahou bylo získat nadvládu nad Pacifikem a postupně tak obsadit státy jako Filipíny, Malajsii, Barmu a přilehlé ostrovy.

Obrat ve válce v Pacifiku přinesla až bitva u ostav Midway. Definitivní porážka Japonska byla stvrzena atomovými útoky na Hirošimu dne 6.8.1945 a 9.8.1945 na Nagasaki.

USA v průběhu válečných konfliktů tvořily společně s Velkou Británií a Sovětským svazem tzv. Velkou trojku, jejíž cílem bylo společně zastavit německou agresi. Při jednání v Teheránu v roce 1943, kterého se účastnili hlavní představitelé Velké trojky, bylo rozhodnuto o otevření západní fronty ve Francii v květnu roku 1944.

Spojencům se postupně podařilo osvobodit původně Německem dobytá území a Německo obsadit. Konec války v Evropě je datován ke dni 8.5.1945, kdy německé ozbrojené síly podepsaly definitivní kapitulaci.

I když větší podíl války nesl Sovětský svaz, lze konstatovat, že Spojené státy americké značně ovlivnily průběh a i výsledek 2. světové války. Invaze USA a Velké Británie do pevninské Evropy byla logicky náročnější, už jen kvůli vzdálenosti, kterou vojenské složky USA musely při přepravě překonat. Za tímto účelem se rozhodly v přilehlém území bojů budovat své letecké vojenské základny. Ty sloužily jak k meteorologickým a logistickým účelům, tak k dotankování letadel mířící z Ameriky dál směrem k Evropě.

Část z nich se nacházela nebo ještě stále nachází v Grónsku. V rámci této diplomové práce jsou některé popsány. Celkem USA vybudovaly v Grónsku XXX základen, z nich některé byly později přeměněny na mezinárodní letiště. Do 2. světové války zde fungovala pouze lodní doprava [4] [15].

## 3.1 Vojenská americká základna v Thule

Nejznámější vojenskou americkou základnou, zde popsanou, je Thule. Tato základna se později stala jakýmsi symbolem studené války, probíhající mezi lety 1947– 1989.

I přesto, že její název je odvozen od jména jedné Grónské vesnice, ve skutečnosti se ale základna nachází cca 130 km od ní. Při budování základny došlo k vystěhování místních obyvatel, kteří si jméno vesnice vzali s sebou. Proto se v některých literárních pramenech můžeme namísto původního názvu dobrat k názvu Dundas.

Základna byla vybudována roku 1951. Její umístění je přibližně v polovině vzdušně vzdálenosti mezi Washingtonem a Moskvou. Její poloha je vzdálena zhruba 1500 km od Severního pólu. Thulské základně patří jisté prvenství, jakožto nejseverněji položené americké vojenské základně vůbec. Podle podplukovníka Johna Bllgreena (dánský styčný důstojník pro kontakty s americkou armádou) byla postavena za pouhých 104 dní.

Zatímco v průběhu studené války zde žilo kolem 10 000 lidí a dalších 5000 lidí se podílelo na provozu základny, nyní se zde nachází pouhých pár stovek obyvatel. Značná část původního inuitského obyvatelstva odsuzuje americkou invazi do těchto míst, jakožto násilné vystěhování. Místní obyvatelé neutrpěli pouze ztrátu svých domů, ale i vhodná místa k lovení tuleňů a mrožů. Vedly se tak dlouhé právní spory s Dánskem a téměř po uplynutí poloviny století byly místním obyvatelům přiznáno částečné odškodné. Byla ale válka a téměř neosídlený ostrov ve světovém měřítku neznamenal velké právní problémy.

Nepříjemnou událostí se stala havárie letounu s označením B–52, na jehož palubě byly umístěny čtyři vodíkové bomby. Ještě v nedávné době se diskutovalo o tom, že tři z nich byly oficiálně nalezeny a čtvrtou se najít nepodařilo. Podplukovník Bllgreen však toto tvrzení popírá. Přiznává, že zde roku 1968 k nehodě skutečně došlo, nicméně je názoru, že se ve volné přírodě žádná z bomb nenachází.

Smutným důsledkem této události je bohužel smrt 118 lidí, kteří se podíleli na úklidu trosek. Příčinou úmrtí byla rakovina. Žaloba proti Spojeným státům nebyla úspěšná, jelikož výskyt radioaktivních látek byl popřen.

V současné době je oblast stále zakázanou, ale do přilehlých oblastí se pořádají turistické zájezdy až do nejsevernějších končin ostrova. Součástí výletní plavby je i návštěva vzdálené vesnice Thule a nejseverněji položené osady Siorapaluk. V těchto končinách už nelze pokračovat v plavbě, protože plochy jsou až do nedávné doby trvale zaledněné [4] [16].

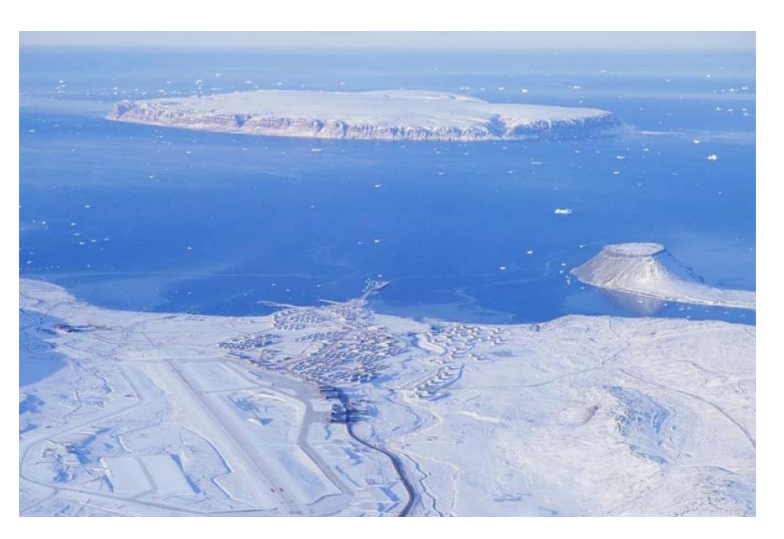

Obr. 14 – Pohled na Thulskou základnu [4]

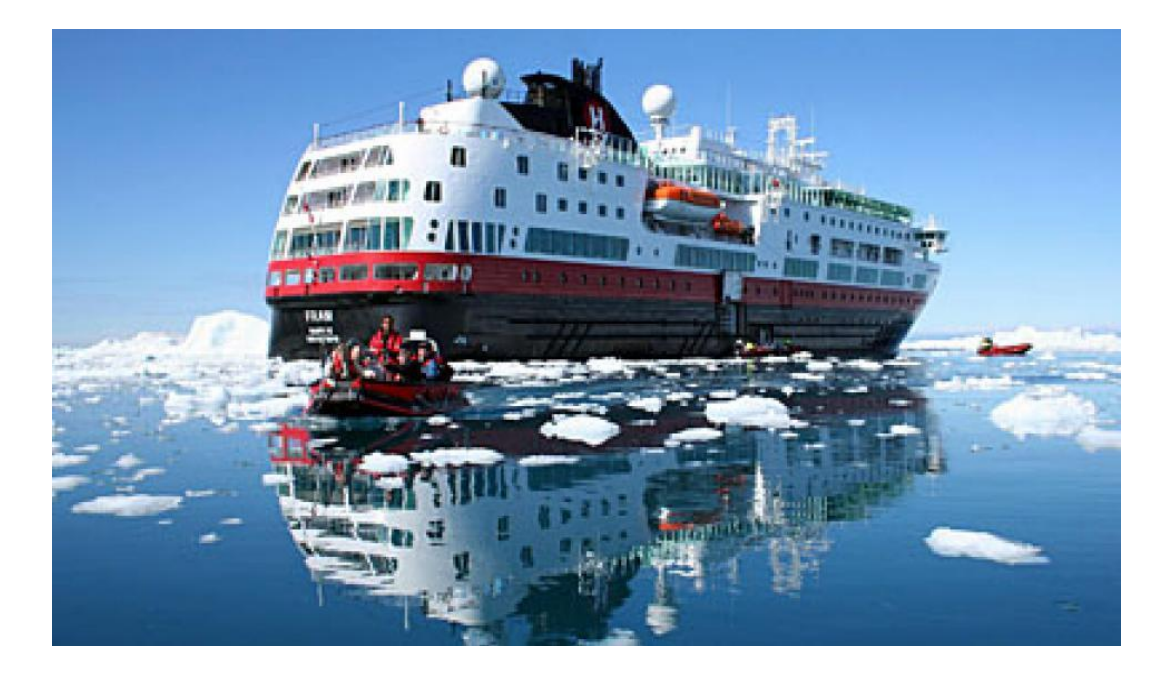

Obr. 15 – Arktická loď Fram [17]

## 3.2 Camp Century

Další základnou nacházející se v Grónsku nese název Camp Century. Jedná se o původně utajovanou vojenskou základnu napájenou jaderným reaktorem. Byla ukryta několik desítek let pod ledem, nicméně kvůli průběžnému tání ledovců se její ostatky a radioaktivní matriál budou časem dostávat na povrch.

Snahou bylo, aby základna zůstala po celou dobu ukryta pod ledem. Podle studie zveřejněné v časopise Geophysical Research Letters je však pravděpodobné, že se bude nadále odkrývat od roku 2090.

Její počátky spadají do roku 1959, kdy tým techniků americké armády vyhloubil Camp Century zhruba 200 km východně od již zmíněné Thulské vojenské základny. Její poloha odpovídala nadmořské výšce 2000 m.n.m.

Jejím cílem bylo monitorování odpalování balistických raket na území tehdejšího SSSR. V rámci projektu Iceworm z roku 1962 mělo být v místě uskladněno přibližně 600 balistických raket a celková délka tunelů měla dosahovat až 4000 km. Tento záměr byl zamlčen před dánskou vládou, které bylo pouze sděleno, že cílem bude především testování mobilního jaderného reaktoru a testování provádění stavebních činností v arktických oblastech. V roce 1967 se ale od projektu ustoupilo vlivem hrozby zhroucení vybudovaných tunelů. Jaderný reaktor byl vyzdvižen, ale odpad tu zůstal.

V Camp Century pracovalo až 200 členů vojenského personálu. Přezdívalo se jim Iceworms, v překladu ledoví červi [18].

Klimatolog a vědec William Colgan, který se zabýval dopodrobna ledovci, předpovídal, že během 20. století bude docházet k tání a základna tak nebude pod ledem navěky. Po zveřejnění této studie Američané uznaly hrozby, které by mohly nastat vlivem klimatických změn a přislíbili, že budou hledat společně s dánskou vládou vhodné řešení ohledně bezpečnosti [19].

V případě odkrytí radioaktivního materiálu hrozí ekologická katastrofa, která může ohrozit i vody oceánu. Mimo jiné je základna vzdálena pouhých 400 km od Kanady, takže se může jednat o mezinárodní a vícegenerační problém.

Camp Century však není údajně jedinou takovouto skrytou základnou. V době studené války jich mohlo být na území Grónska umístěno hned několik. Podle Colgana by tedy měly Spojené státy americké a NATO převzít plnou zodpovědnost za staré pozůstalé základny a zamezit tak hrozícímu nebezpečí.

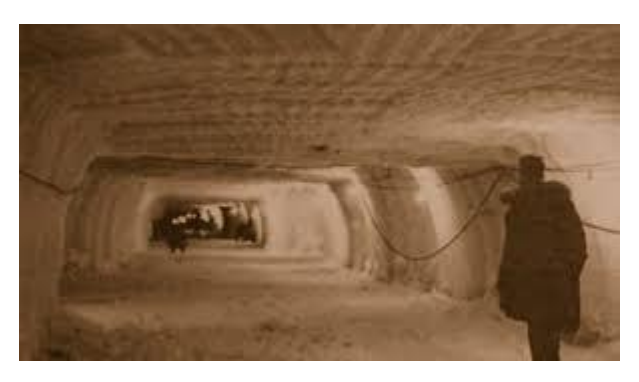

Obr. 16 – Fotografie z podzemí Camp Century [18]

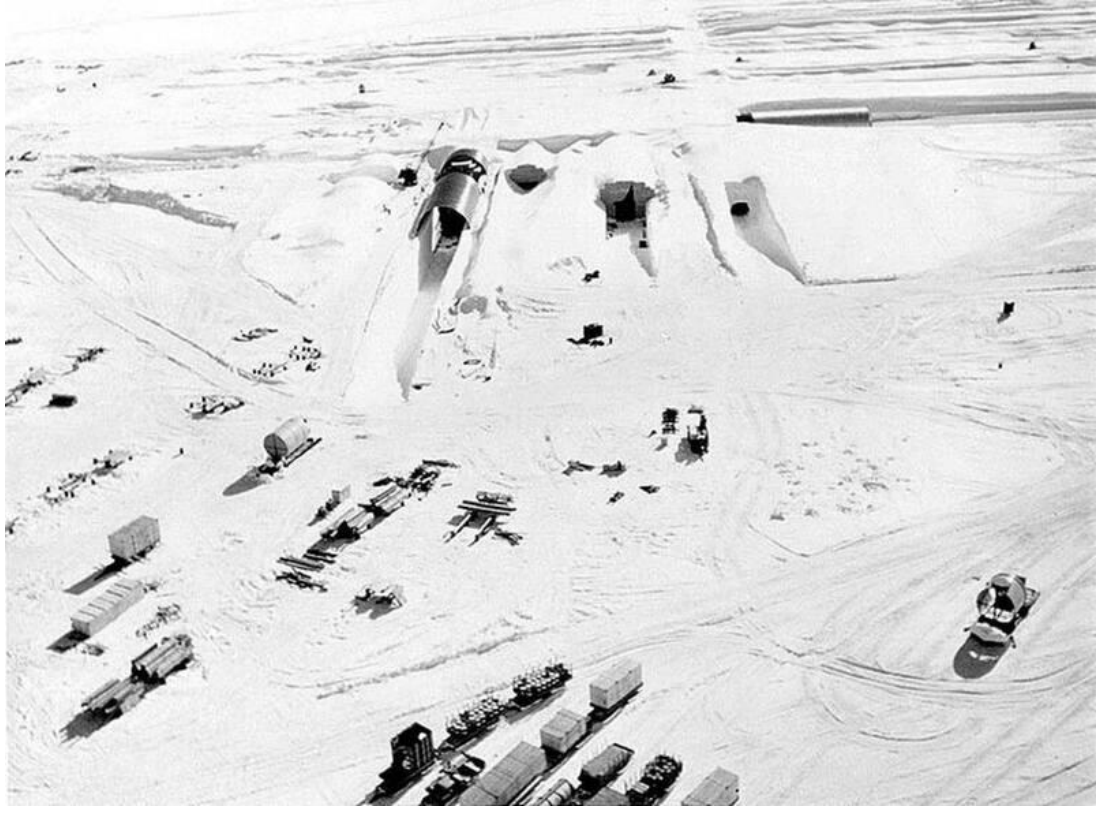

Obr. 17 – Základna Camp Century [18]

Zajímavostí je objev pravěké rostliny na tomto místě cca 1400 m pod povrchem ledovce. Podle vědců se jedná o zbytky vřesovců a mechorostů, jejichž stáří je odhadováno až na milion let. Výsledky studie z roku 2019 poskytl americký časopis PNAS.

Pro zájemce je k dispozici dokumentární půlhodinové video, které je publikováno na YouTube. Demonstruje podrobnou výstavbu této základny [20]. Odkaz: [https://www.youtube.com/watch?v=1Ujx\\_pND9wg&t=85s](https://www.youtube.com/watch?v=1Ujx_pND9wg&t=85s)

#### 3.3 Bluie East II

Jak už bylo zmiňováno v úvodu této práce, největší pozornost v této práci bude věnována základně s názvem Bluie East II.

Samotný název je kombinací anglického jazyka a grónštiny. Jako Bluie East bylo označováno kódové jméno pro řetězec plánované rozhlasové stanice USAAC v roce 1941. Primárním účelem bylo hlášení aktuálního počasí během války.

Jak už název napovídá, základna se nachází na východním pobřeží Grónska, přímo u zálivu Ikateq, jehož název v překladu znamená mělká voda. Přibližně 8 km je vzdálená nejbližší vesnice Tasiilaq, kam je možné se dopravit vrtulníkem z nejbližšího letiště Kulusuk.

Základna byla v provozu mezi lety 1942–1947. Po jejím opuštění se na místě nachází velké množství zanechané vojenské techniky a dalších potřeb, jako jsou především kovové palivové barely. V dnešní době je tato destinace lákadlem mnoha badatelů a lidí, kteří se zajímající o válečnou historii. Zároveň se řeší, kdo se po několika letech postará o odklizení zanechaného materiálu [4].

### 3.3.1 Výstavba a založení

Po vstupu USA do 2. světové války byly prováděny průzkumné expedice, jejichž cílem bylo nalézat vhodné plochy pro přistání letadel v severních částech Evropy. V dubnu roku 1941 převzaly Spojené státy americké zodpovědnost za obranu Grónska a bylo zapotřebí právě na ostrově postavit letecké základny, kde by mohla být letadla dotankována palivem.

V květnu téhož roku se pokusila islandská námořní expedice s názvem PBYs prohledávat lokality u východního pobřeží. Bohužel však bez výsledku. V srpnu se pak rozhodl Elliott Roosvelt podniknout letecký průzkum nad danou oblastí s letounem B-24. Přesto, že se mu podařilo nalézt pár nadějných míst, tak žádné z nich neodpovídalo požadavkům na délku přistávací dráhy alespoň 5000 stop (=1524 m) [4].

V listopadu se pod vedením veterána Fredericka E. Crocketta podařilo výpravě o 11 členech podařilo při průzkumných cestách v okolí vesnice Tasiilaq (dříve Angmagssalik) nalézt v okolí vysokých hor vhodné místo pro umístění letecké základny. K průzkumným výpravám využíval psí spřežení [4].

V červenci roku 1942 už byly na místo transportovány stavební konstrukce a probíhala výstavba přistávací dráhy. 5000 stop dlouhá dráha byla dokončena roku 1943.

Základna po dobu svého provozu sloužila jako alternativní letiště a zároveň pro meteorologické, navigační a záchranné účely. V roce 1943 podplukovník Bernt Balchen provedl z této základny nálet proti německé meteorologické stanici umístěné na ostrově Sabine. Ten byl však kvůli nepříznivému počasí neúspěšný. K dalšímu, již úspěšnému útoku došlo později, tentokrát ze startovní pozice na Islandu (viz 2.3.6).

Pro bezpečná přistání a odlety byly průběžně kontrolovány meteorologické podmínky, včetně větrného proudění. K tomu sloužila meteorologická stanice Cape Dan, která se nacházela zhruba 30 km na ostrově Kulusuk, který byl od místa základny vzdálen 48 mil.

Přeprava potřebných věcí byla provozována z jiné letecké základny s názvem Bluei West One. Využity k tomu byly speciální letadla s lyžinami s označením C-64 Norseman [4].

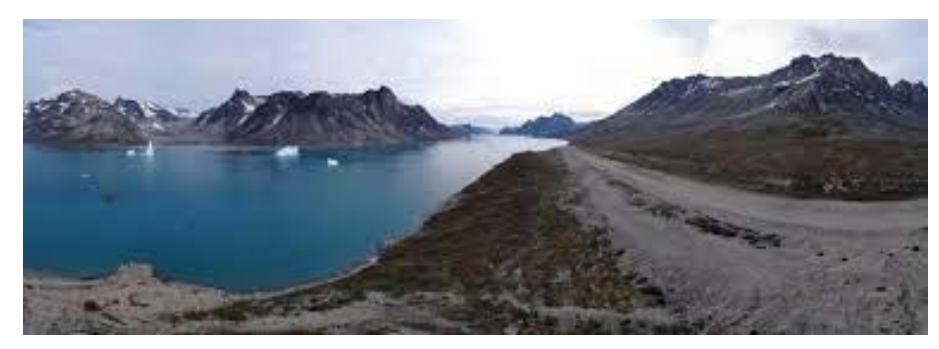

Obr. 18 – Pohled na záliv Ikateq [4]

## 3.3.2 Dánské dědictví

Po opuštění základny v roce 1947 zbyly na místě zbytky nepoužitelného vybavení a zbytky pohonných hmot. Dánská vláda neprojevila zájem o tyto položky, a tak si je přivlastnili místní obyvatelé.

Opuštěná základna zůstala užitečná při leteckých operacích a při zásobováním pro výstavbu systému včasného varování radarové stanice Dye-4 v Kulusuku v roce 1958. V Kulusuku je nyní hlavní letiště v oblasti Tasiilaq, odkud je provozována vrtulníková doprava do okolních vesnic.

Od roku 2017 se o základně opět začalo mluvit, nejen o jejím historickém významu, ale o možném ekologickém problému.

Z několika dostupných fotografií bylo patrné, že na místě se nachází stále obrovské množství palivových barelů, zchátralých vozidel a dalších zbytků základny, které i nadále pohlcuje příroda. I proto této lokalitě místní obyvatelé přezdívají "Americké květiny". Zdálky totiž opravdu vypadají jako podivné rezavé rostliny obepínající skály.

Po zveřejnění fotografií, jejichž autorem byl americký fotograf Ken Bower, se zvýšil nátlak veřejnosti a politici tak byli donuceni tento problém intenzivněji řešit.

Zodpovědnost nejspíše připadne Dánům za to, že souhlasili s umístěním americké základny na území Grónska. Stalo se tak v době, kdy Dánsko bylo obsazeno nacistickým Německem a Američané tak vnímají, že úklid pozůstatků je jakousi odměnou za osvobození [4].

Se sanací základny se otálelo, ale nakonec byla zahájena v září r. 2019. Pro zájemce, kteří by rádi viděli ještě zbytky původní základny, už nezbývá příliš mnoho času. Nicméně se hovoří o tom, že podobných základen je v Grónsku více.

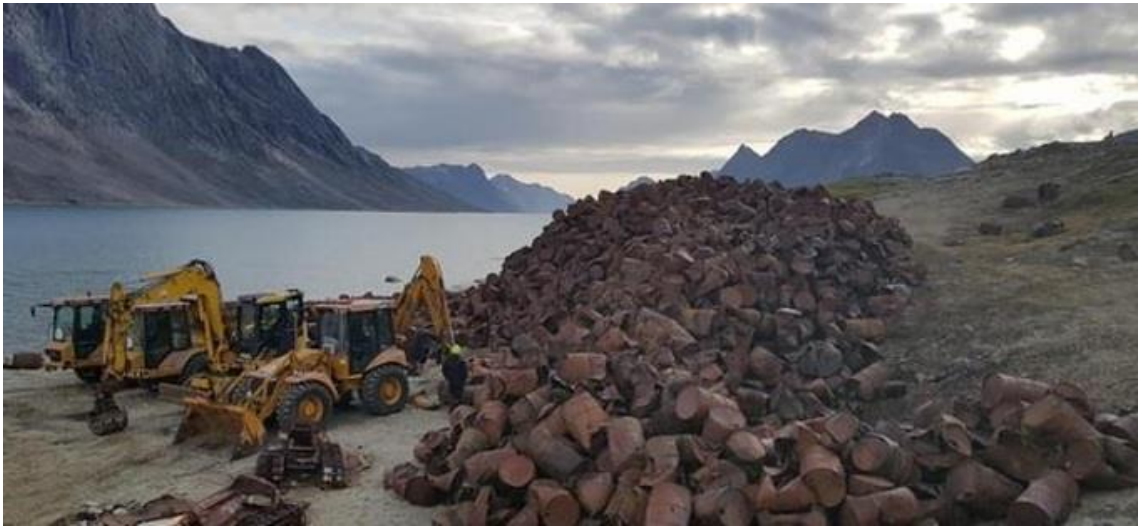

Obr. 19 – Odklízení pozůstalých palivových barelů [4]

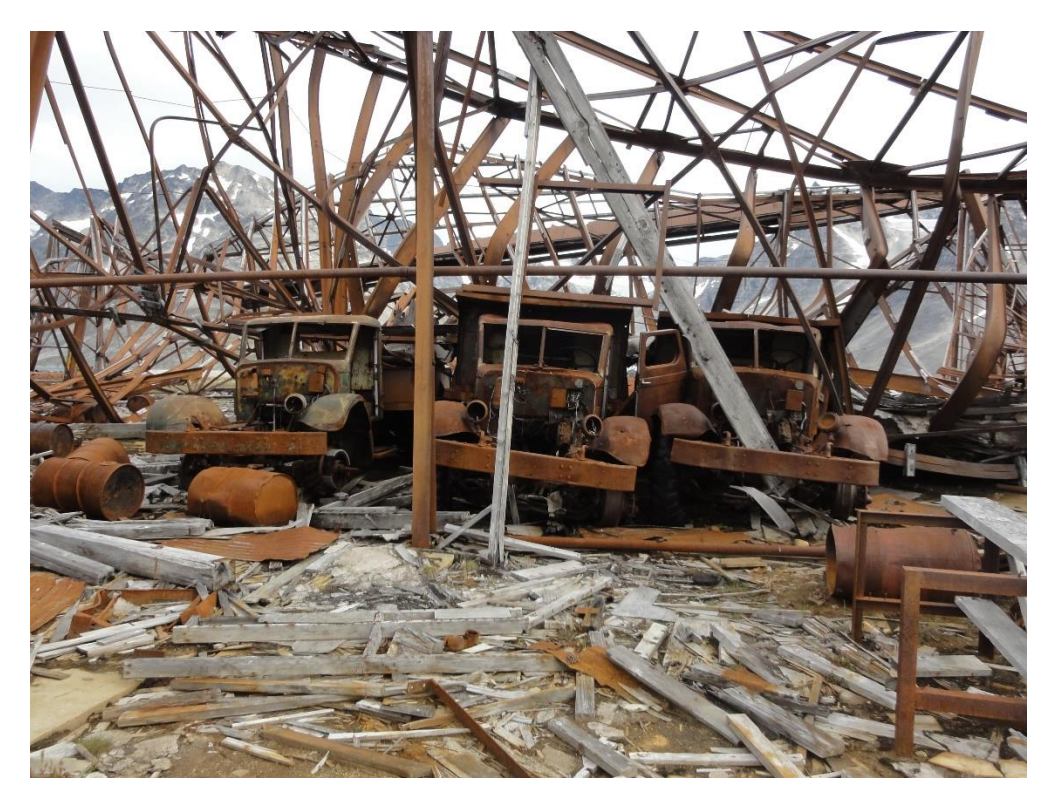

Obr. 20 – Rozpadající se auto ve zříceném hangáru [23]

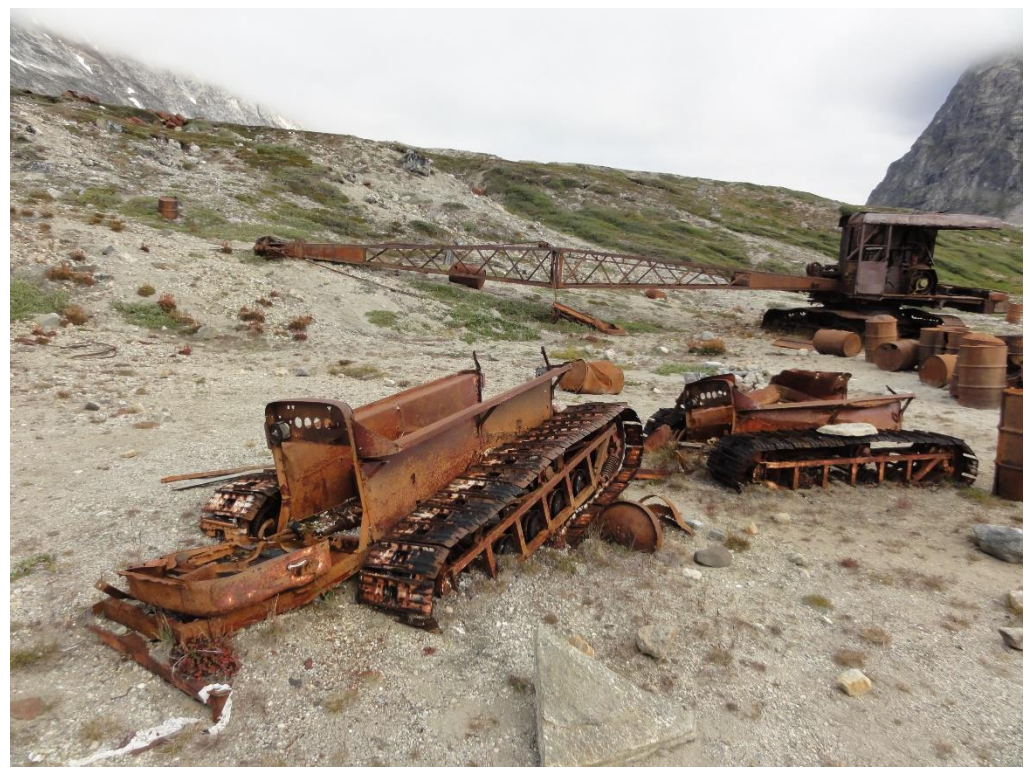

Obr. 21 – Zbytky jeřábu na vykládání [23]

## 3.3.3 Fotografie Andrého Ruitera

André Ruiter (narozen 1972) je holandský fotograf a sběratel starožitných fotografií. Jeho sbírka zároveň obsahuje stereo pohledy, katalogy a další příslušenství. Jeho specializací byly především černo-bílé fotografie. Odkaz na jeho stránky: <https://www.andreruiter.nl/>

Důvod, proč je zde o něm zmínka, je fakt, že základnu navštívil a pořídil zde jedinečnou kolekci fotografií z americké vojenské základny Bluie East II. Tu navštívil v srpnu roku 2009.

Zúčastnil se několika výpravných námořních cest podél východního pobřeží, zhlédl na vlastní oči ledovec Knud Rasmussen a dostal se až do zátoky Ikateq. On sám toho příliš o základně nevěděl, takže byl na místě překvapen. Na místě strávil zhruba pouhou hodinu. Zaujaly ho trosky, které se zde nacházely po opuštění americkou armádou. Jeho snahou bylo vyfotografovat co největší množství detailních pohledů na zrezivělé zbytky amerického vybavení [21].

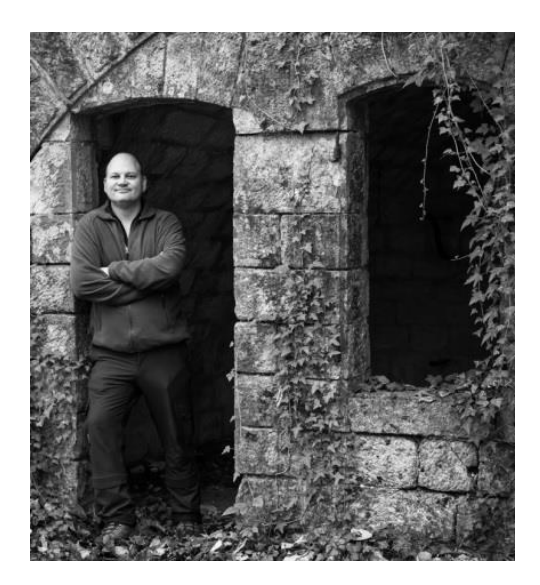

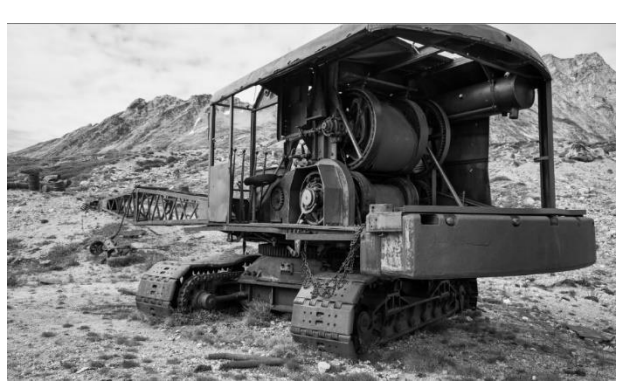

Obr. 23 – Fotografie rozpadlého vozidla [21]

Obr. 22 – André Ruiter [21]

## 3.3.4 Vzpomínky Boba Baxtera

Dalším, kdo může zavzpomínat na své zážitky při objevování staré základny je Bob Baxter. Ten ve svých článcích popisuje své působení poblíž Bluie East II.

Baxter na své malé lodi v dubnu roku 1946 projížděl okolím Ikateq a narazil na vojenskou základnu. Všiml si hned několika dřevěných budov podél štěrkové plošiny pro přistávání letounů.

Krátce poté, co dorazil plnit povinnosti radisty, byl jmenován správcem kryptografických položek. Jeho úkolem byla ochrana utajovaného materiálu.

Autor článku popisuje své poznatky o základně. Jeho primárním úkolem bylo poskytovat nepřetržité komunikační služby pro pozorovatele Air Weather Service. Kromě toho bylo potřeba 3000 wattový nesměrový rádiový maják udržovat v provozu, aby pomohl letadlům najít místo přistání na jinak nehostinném území [22].

Bob Baxter opustil základnu v roce 1947. K dispozici je článek s vícero fotografiemi:<https://www.creativehwy.net/jcstott/baxter/bobsphotos.html>

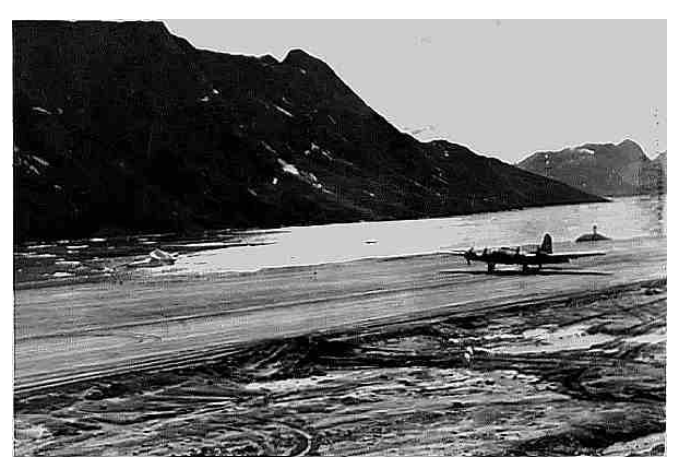

Obr. 24 – Přistání letounu v roce 1946 [22]

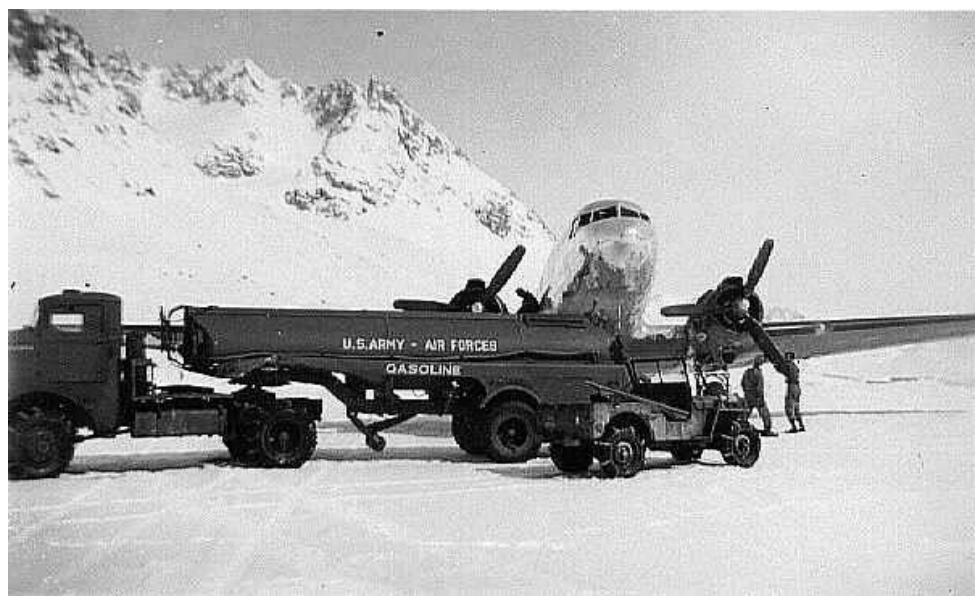

Obr. 25 – Dotankování letounu C–47 [22]

## 3.3.5 Pěšky k Bluie East II

O své výpravě do Grónska se rozepsala i německá bloggerka Lisa, která ráda podniká cesty do vzdálených končin, odkud sbírá své poznatky a fotografuje.

Roku 2017 podnikla výpravu na východní pobřeží Grónska. V rámci svého 12. denního pobytu navštívila také základnu Bluie East II. K té se vydala pěšky společně s místními průvodci. Bloggerka se zmiňuje, jak po 5 dnech v této odlehlé části Grónska bylo zvláštní narazit na známky lidské činnosti, když šli směrem k řece, která označuje severní okraj letiště.

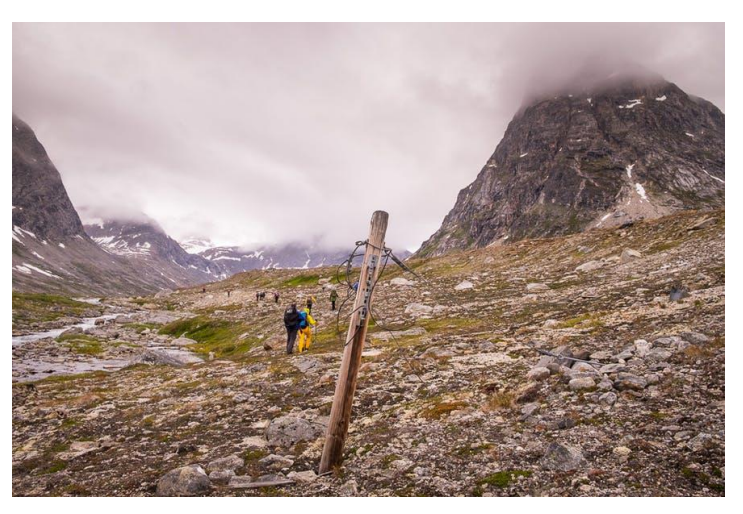

Obr. 26 – Při cestě k Bluie East II [23]

První věc, která ji při pohledu z dálky na opuštěnou základnu zaujala byly zrezivělé sudy na palivo, jejichž zbytky se mísily s jinak čistou vodou fjordu Sermiligaaq.

Desítky vozidel parkují nahodile o kousek dál a všude jsou rozbité zbytky toho, co bylo potřeba k vybavení letecké základny na tomto vzdáleném místě.

Při putování směrem k fjordu je pozůstalá přistávací dráha a na ni ještě zbytky stop po posledních vzácných přistáních.

V závěru svého vyprávění se Lisa vyjadřuje o krásné zdejší krajině v okolí fjordu. Zároveň však vyjadřuje lítost nad tím, že zbytky zanechané vojenské techniky takto znečišťují jinak nedotčenou přírodu [23].

Pokud se o cestách této bloggerky chcete dozvědět více, zde je odkaz na její webové stránky: <http://world.lisagermany.com/category/greenland-life/east-greenland/>

## 3.3.6 CanadaSpeedoMan a jeho cesta za poznáním

Uživatel, který vystupuje pod přezdívkou CanadaSpeedoMan na stránkách Imgur (americká online služba pro veřejné sdílení obrázků založená roku 2009), se se svojí ženou taktéž zúčastnil výpravy do oblasti Ikateq.

Výlet si naplánovali v roce 2017 a stejně jako jiní návštěvníci byli lehce zděšení, v jaké stavu základna byla. Podle něj se v některých barelech stále nacházely zbytky paliva. Na boku mezi troskami ležela stará rádiová věž.

Na pořízených fotografiích jsou mimo jiné zbytky buldozeru používaného ke konstrukci Bluie East II. Z fotografií je dále patrné, že kolem bylo také značné množství zde vzácného dřeva. Každý kousek však musel být na základnu dopraven lodí, protože nikde poblíž Ikatequ nerostou žádné stromy. Veškeré naplavené dříví, které tam zbylo, připlouvalo údajně ze Sibiře.

Při průzkumu dále narazili na starý kotel, který se kdysi používala také k vytápění hangáru. Přistávací dráha fungovala po celý rok, takže vojáci potřebovali způsob, jak bojovat s mrazivými teplotami Grónska během zimních měsíců. Na dalších fotografiích je zobrazeno zařízení, které bylo použito k údržbě přistávací dráhy během jejího provozního období. Je zřejmé, že vojáci potřebovali velká vozidla schopná přepravovat těžké zboží na základnu a ze základny. Na pneumatikách byly k vidění řetězy, které měly usnadnit dopravu v chladných měsících.

Jednou z nejzajímavějších věcí, se kterými se CanadaSpeedoMan setkal, byl starý rádiový vysílač. Vidět kusy technologie z dávné minulosti bylo vždy fascinující. Je pozoruhodné, že tento zrezivělý kus kovu byl kdysi používán ke komunikaci s vojenskými jednotkami. Oblast byla pokryta také tisíci malými skleněnými střepy. Zdálo se, že většina z nich pochází ze starých lahví od Coca-Coly. Ta byla jednoznačně oblíbeným nápojem vojáků, kteří zde trávili čas [24].

Z této výpravy bylo tedy pořízeno mnoho fotografií, které odkrývaly zajímavé informace o jednotlivých prvcích tehdejší vojenské výbavy. K vidění jsou umístěny níže (viz obr. 23–30)

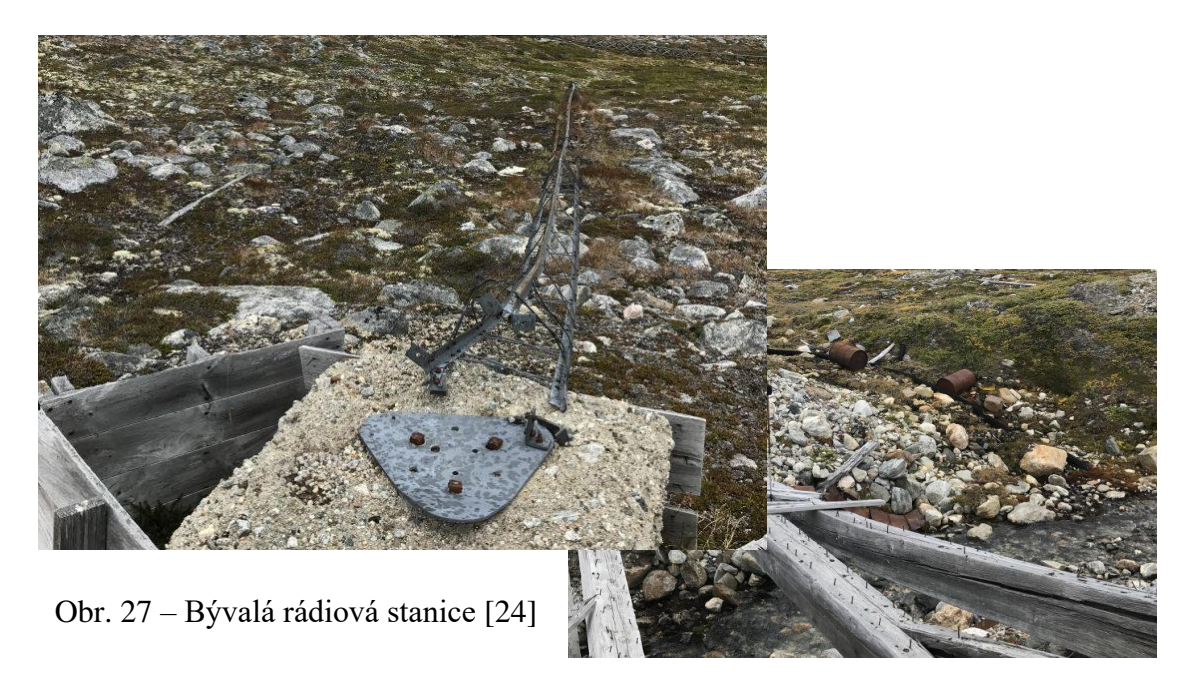

Obr. 28 – Naplavené dříví [24]

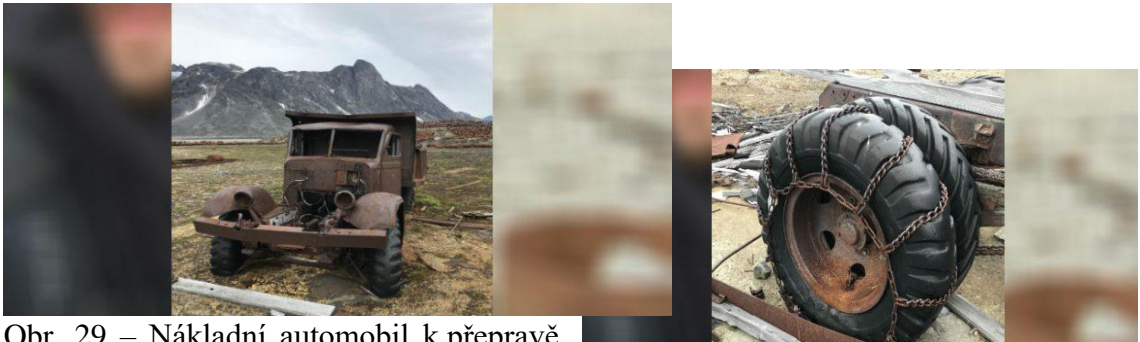

Obr. 29 – Nákladní automobil k přepravě barelů [24]

Obr. 30 – Řetězy na pneumatikách [24]

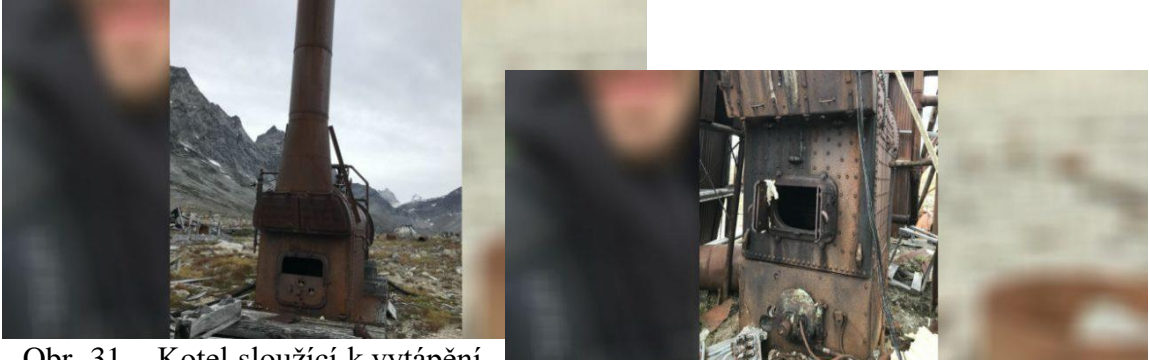

Obr. 31 – Kotel sloužící k vytápění hangárů [24] Obr. 32 – Pec k vytápění hangárů [24]

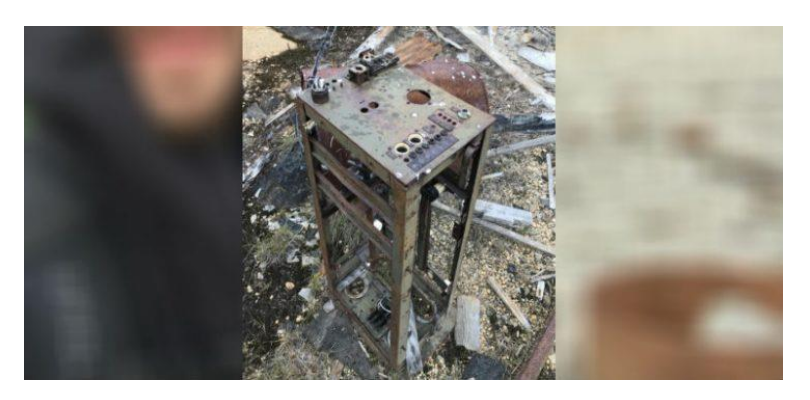

Obr. 33 – Pozůstalý rádiový vysílač [24]

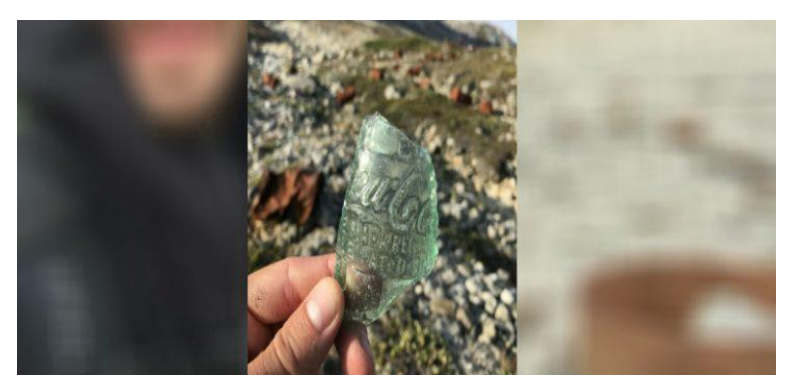

Obr. 34 – Zbytky skleněné láhve od CocaColy [24]

## 3.3.7 S expedicí Vintage Air Rally

Paula Froelich píše o své expedici na Bluie East II. Místo navštívila v červnu roku 2017 během arktické expedice s Vintage Air Rally, kterou vedl Sam Rutherford, bývalý důstojník britské armády a nadšenec do vojenské historie.

Na první pohled převládalo znepokojení, když spatřili, až podle jejich slov, stovky tisíců rezavých barelů. Potoky v údolí byly zbarveny do červena a jsou prý plné usazenin z paliva, zatímco země je poseta průmyslovými odpadky. Pozůstalé nákladní automobily jsou obrány o využitelné části místními domorodci.

Ty jsou navíc zaparkovány v pozici, kdy působí, jako by jejich řidiči narychlo vypnuli motory a snažili se stihnout poslední letadlo do USA.

Jedinými známkami života jsou občasné výskyty mořských ptáků nebo stopy ledních medvědů v písčité zemi poblíž ranveje [25].

## 3.4 Bluie West I

Základna Bluie West One, známá také pod názvem Narsarsuaq (podle blízké vesnice), se nachází v blízkosti jižního cípu Grónska.

Výstavba americkou armádou započala roku 1941 a následujícího roku 1942 zde přistálo první letadlo. Místo obývalo zhruba 4000 amerických vojáků a odhaduje se, že za dobu 2. světové války tady přistálo až 10 tisíc letadel.

Špatné počasí je v jižním Grónsku časté, a navíc Narsarsuaq je prakticky obklopen vysokými horami, takže přístup k dráze byl dosti obtížný. Protože se přistávací dráha byla umístěna od západu k východu, letadla přistávala směrem na východ, startovala naopak na západ, bez ohledu na směr větru.

Po konci 2. světové války význam letiště poklesl, nicméně svoji určitou funkci si zachoval do dob studené války, kdy soužilo jako tankovací stanice pro proudové stíhačky a vrtulníky přelétající přes severní Atlantik. V té době byla už dráha osazená betonem.

V roce 1958 byla předána dánské vládě a v současné době souží k pravidelným letům z Reykjavíku. Slouží zároveň také pro příměstská letadla z Kangerlussaq a dalších grónských letišť.

Pro bližší informace existuje podrobný popis návštěvy BW-1 v prvních dnech druhé světové války v knize s názvem Fate Is The Hunter, jejíž autorem je Ernest K. Gann [4] [26].

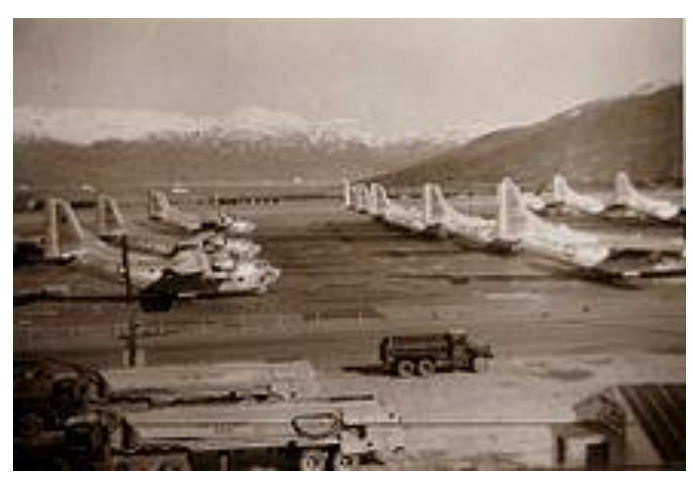

Obr. 35 – Základna Narsarsuaq v roce 1958 [26]

### 3.5 Bluie West VIII

Další vojenskou americkou základnou vybudovanou na území Grónska je Bluie West Eight. Z některých zdrojů se můžeme o základně dočíst spíše pod jménem Sondrestrom.

Nachází se přibližně 97 km severně od polárního kruhu a 140 km od severovýchodního konce fjordu Kangerlussuaq.

Bluei West-8 byla založena 7. října 1941 americkou expedicí, které velel kapitán Bernt Balchen z armádního letectva Spojených států (USAAF). Letiště bylo připraveno k provozu na jaře 1942.

Pro identifikaci a vedení letounů k BW-8 byla na poblíž Sondrestromfjordu umístěna pomocná stanice, která od 4. září 1942 poskytovala meteorologická hlášení, rádiové spojení a světla pro letecký a námořní provoz. Označována byla jako BW-9.

Mezi lety 1950 až 1951 byla na krátkou dobu vrácena dánské vládě. Smlouva o amerických vojenských základnách na území Grónska však zapříčinila její návrat pod americkou kontrolu. Základna byla předána grónské vládě v roce 1992 a nyní je civilní

komunitou Kangerlussuaq a mezinárodní letiště Kangerlussuaq, ačkoli USAF provozuje na bývalé základně malý oddíl Air National Guard.

Od roku 1971 byly z tohoto místa vypouštěny rakety pro výzkum horních vrstev atmosféry [4] [27].

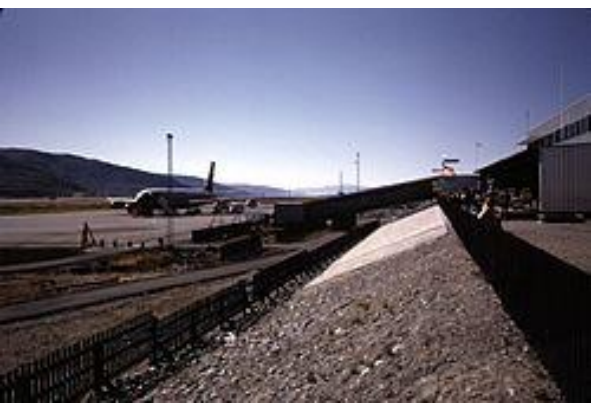

Obr. 36 – Základna Bluie West Eight v roce 1974 [4]

## 3.6 Další vojenské základny s označením Bluie

Na ostrovech Grónska se s podobným označením Bluie nacházelo nebo stále nachází dalších několik vojenských základen. Velké část z nich měla především meteorologické a radiační funkce.

Kromě výše zmíněných byly na území vybudovány další základny s označením Bluie [East One](https://en.wikipedia.org/wiki/Bluie_East_One) [\(Torgilsbu\)](https://en.wikipedia.org/wiki/Torgilsbu#History), Bluie [East Three,](https://en.wikipedia.org/w/index.php?title=Bluie_East_Three&action=edit&redlink=1) Bluie [East Four](https://en.wikipedia.org/wiki/Bluie_East_Four) nacházející se na ostrově Ella (sloužila zároveň i jako stanice pro hlídání saní), Bluie East Five (obsazená německými jednotkami v roce 1943), Bluie [West Two,](https://en.wikipedia.org/w/index.php?title=Bluie_West_Two&action=edit&redlink=1) Bluie West Three, Bluie West Four, Bluie West Five, Bluie West Six, Bluie West Seven a Bluie West Nine [4].

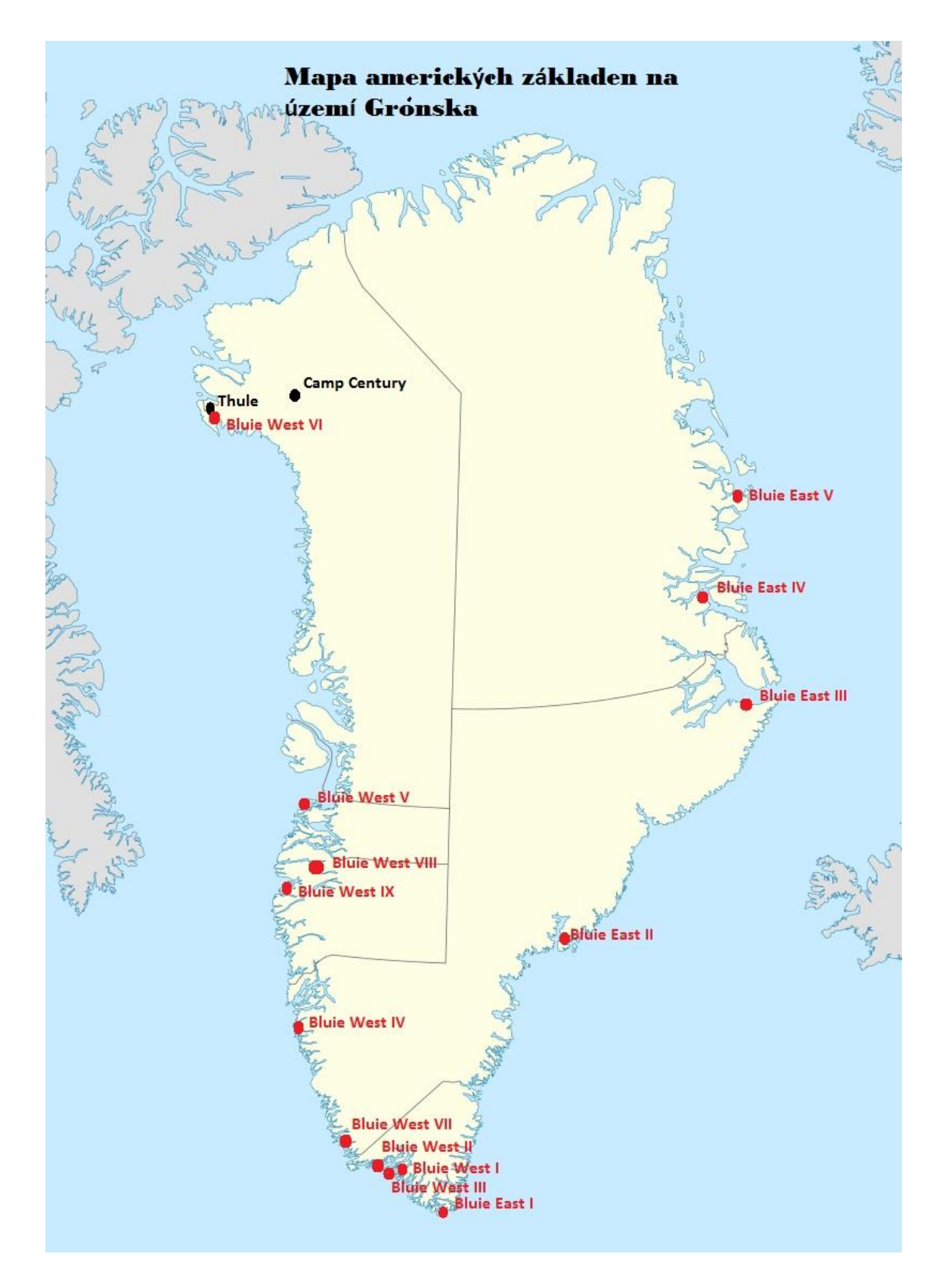

Obr. 37 – Mapa zobrazující zmíněné americké základny na území Grónska

3.7 Agentura pro historický výzkum letectva (Air Force Historical Research Agency)

Pro účely zjišťování o vojenských zařízeních existuje v USA Agentura pro historický výzkum letectva. Jedná se o agenturu, která je úložištěm historických dokumentů letectva Spojených států. Založená byla v průběhu 2. světové války ve Washingtonu D.C. V roce 1949 byla přestěhována na Maxwellovu leteckou základnu, poblíž letecké univerzity, aby mohla přímo poskytovat informace pro studenty vojenského vzdělání [28].

Publikované sbírky zahrnují Průvodce klasifikací dokumentů historických archivů letectva (1971), Osobní dokumenty v historickém výzkumném středisku USAF, které sestavili Richard E. Morse a Thomas C. Lobenstein (1980), Katalog ústní historie letectva USA (1982) a United States Air Force History (Historie letectva Spojených států).

Agentura je otevřená i široké veřejnosti a je možné na její adresu odeslat dotazy, týkajících se amerických vojenských základen. Žádostí však v poslední době obdržela velké množství a většina z nich je stále nevyřízená. Požadavky se zpracovávají na principu první dovnitř, první ven. Je tedy možné, že bude trvat několik měsíců, než obdržíte odpověď na svou žádost.

Kontaktní email: [AFHRA.News@us.af.mil](mailto:AFHRA.News@us.af.mil) Adresa: AFHRA 600 Chennault Circle Maxwell AFB, AL 36112 Telefon: (334) 953-5697 (334) 953-2240

Odkaz na stránky:<https://www.afhra.af.mil/>

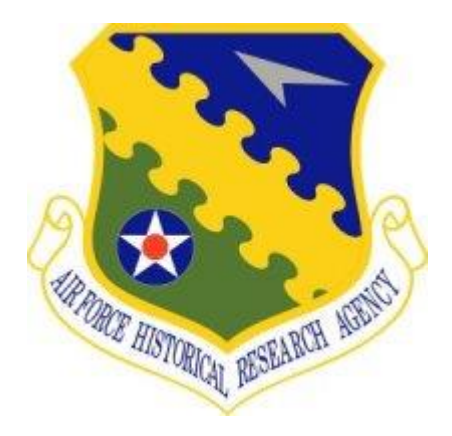

Obr. 38 – Logo Agentury pro historický výzkum letectva [28]

## 4 Úvod do technologie sběru prostorových dat

### 4.1 Nástup letecké fotogrammetrie

S rozvojem mapovacích technologií se začala využívat fotogrammetrie. Původně vznikla jako pozemní fotogrammetrie, později se ale k mapovacím pracím začala využívat zejména letecká. Za průkopníka fotogrammetrie je považován Aime Laussedat (1819–1907). První letecké fotografování provedl Francouz Gaspard-Félix Tournachon, známý spíše pod pseudonymem Nadar. Ten se roku 1851 podílel na prvních leteckých fotografických pokusech z balonu, při nichž mu pomáhal právě Laussedat [29].

Letecká fotogrammetrie je geodetická metoda, při které se tvar části zemského povrchu neurčuje měřením v terénu, ale na jeho obraze pořízeného ze vzduchu. Díky snímacímu zařízení umístěnému na nosiči lze pořizovat snímky během letu a následně je vyhodnotit do kartografických výstupů. Možnost rychle zdokumentovat zájmovou oblast má uplatnění například v případě rychle se měnících dějů nebo stavů, jako jsou území zasažené povodněmi, vichřicí nebo požáry. Zároveň má zastoupení tehdy, jsou-li zájmová místa těžko přístupná a jinou metodu nelze uplatnit.

Výhodou letecké fotogrammetrie je bezpochyby velká plocha záběru, naopak nevýhodou je složitější vyhodnocování dat ze záznamového zařízení.

Podle počtu vyhodnocování snímku dělíme leteckou fotogrammetrii na jedno snímkovou a více snímkovou. V rámci jedno snímkové fotogrammetrie můžeme na snímku měřit pouze rovinné souřadnice víceméně rovinného objektu. Lze takto pořídit polohopisnou složku rovinatého území, a to jak ze snímků svislých, tak se šikmou osou záběru. U vícesnímkové metody lze z dvojice snímků určit prostorové souřadnice předmětu měření, který musí být zobrazený na obou snímcích. Pokud se u vyhodnocení snímků využívá stereoskopického vjemu, mluvíme o stereofotogrammetrii.

Dále můžeme leteckou fotogrammetrii dělit na základě zpracování snímků, tedy převodu snímkových souřadnic na rovinné nebo prostorové, na analogovou, analytickou a digitální. Při analogové je potřeba opticko-mechanické zařízení obsluhované speciálně vyškolenou obsluhou, při analytické se převádí snímkové souřadnice na geodetické pomocí prostorových transformací, které se řeší na počítačích, v rámci digitální fotogrammetrie se využívá jako vstupní informace digitální obraz. Ten může být ve formě naskenovaného klasického snímku, nebo snímku pořízeného přímo digitálním fotoaparátem.

Celý proces pořizování a zpracování leteckých snímků lze rozdělit do několika etap.

Prvním krokem je provedení analýzy vstupních požadavků a výstupních parametrů. Ta se provádí ve spolupráci se zákazníkem. Mezi důležité parametry patří geometrické rozlišení a hodnoty překryvů mezi jednotlivými snímky.

Po stanovení analýzy je nutné naplánovat samotný let. V rámci plánování se zohledňuje několik vlivů, jak je letecké omezení v zájmovém území, operační možnosti letadel a snímače, výškové poměry zájmového území, povětrnostní podmínky atd. Pro kontrolní a transformační účely s v terénu stabilizují a signalizují tzv. vlícovací body.

Let probíhá podle předem připraveného speciálního letového plánu. Po dokončení letu je na místě provedení kontroly nasnímaných dat, aby se případně provedl opravný

let. Pro zpracování se používají moderní programové prostředky zajišťující kvalitní výstupy [4] [29].

## 4.2 Výstupy letecké fotogrammetrie

Mezi běžné výstupy letecké fotogrammetrie lze zařadit např. 3D mračno bodů, ortofoto zájmové oblasti, digitální model reliéfu, účelovou mapa nebo vrstevnicový plán a vyhodnocený polohopis.

V dnešní době je nejvíce žádaným produktem digitální ortofoto, jelikož tvoří základní datovou část veškerých informačních systémů. Současně je součástí státního mapového díla a slouží k aktualizaci ZABAGED (Základní báze geografických dat).

Samotná tvorba ortofota spočívá v převodu středového průmětu snímku na [pravoúhlé promítaní,](https://cs.wikipedia.org/wiki/Pravo%C3%BAhl%C3%A9_prom%C3%ADt%C3%A1n%C3%AD) provádí se tzv. – ortogoonalizace snímku.

Aby bylo možno vytvořit ortofoto, je nutno mít k dispozici [digitální](https://cs.wikipedia.org/wiki/Digit%C3%A1ln%C3%AD_model_ter%C3%A9nu) model reliéfu, ať už se jedná o model existující nebo nově vytvořený. Ten je možno vytvořit buďto zpracováním stereoskopické dvojice snímků nebo analytickým fotogrammetrickým mapováním.

Poté je nutné provést transformaci jednotlivých snímků. Na vzniklých snímcích je pak možné určovat [tvar,](https://cs.wikipedia.org/wiki/Tvar) velikost, [polohu](https://cs.wikipedia.org/wiki/Poloha) objektů stejně jako na [mapě.](https://cs.wikipedia.org/wiki/Mapa) Ortogonalizované snímky se sjednocují do celků v závislosti na kladu mapových listů. Dále se provádí maskování a vytváří se mozaika. Doplněním vektorové kresby a mapových prvků vzniká ortofotomapa.

Celková přesnost ortofota závisí na výšce letu a měřítku pořizovaných snímků, a dále na přesnosti a kvalitě DMR.

Při tvorbě ortofota nastávají různé problémy. Jedním z nich jsou radiální posuny střech budov, zejména u vysokých budov. Problém je nejvíce zřetelný na okrajích snímků, kde jsou zpravidla radiální posuny největší. Ruční editace se už dnes nepoužívá, místo toho se model reliéfu doplní o model zástavby nebo se používá přesný digitální model povrchu a vytváří tzv. věrné ortofoto (true ortophoto). Na pravoúhlý [průmět](https://cs.wikipedia.org/wiki/Pr%C5%AFm%C4%9Bt) je tak převeden terén i s obrazem budov a radiální posun střech je tím odstraněn.

Další druh problému nastává po převodu [terénu](https://cs.wikipedia.org/wiki/Ter%C3%A9n) a obrazu [budov](https://cs.wikipedia.org/wiki/Budova) na pravoúhlý průmět. Vznikají tak prázdná (zakrytá) místa v původním zobrazení střech. Řešením je vygenerování rovnoměrného šumu, který vyplní prázdné [pixely](https://cs.wikipedia.org/wiki/Pixel) nebo jsou převzaty části ze sousedních snímků v řadě; z tohoto důvodu se v intravilánu snímkuje s vyšším překrytem (80 %).

Problémy mohou nastat i v případě mostů, kdy mosty mají polohu stejně jako střechy polohu nad digitálním modelem reliéfu a dochází tak k radiálním posunům vůči údolím. Chyby jsou zřetelné ve chvíli, kdy je každá část mostu převzata z jiného [snímku](https://cs.wikipedia.org/wiki/Sn%C3%ADmek) a poloviny mostu na sebe vzájemně nenavazují [4] [29].

#### 4.3 Využití dronů při letecké fotogrammetrii

. Drony jsou běžně označovány za bezpilotní letouny, i když samy o sobě bezpilotní nejsou. Jsou řízeny buďto uživatelem na dálku nebo je jejich let naprogramován dopředu. Běžně se pro tento druh prostředků používá zkratka UAV (Unmanned Aerial Vehicle), UAS (Unmanned Aerial Systém – tedy včetně pozemního segmentu), nebo RPAS (remotely piloted aircraft system).

Drony lze dělit na základě konstrukce na multikoptéry a vrtulníky a na okřídlené drony. Okřídlené drony mají obyčejně jedinou vrtuli (tažnou nebo tlačnou) a nosné plochy (křídla), které umožňují dopředný let díky vztlaku na křídlech. Multikoptéry nemají nosné plochy, vrtule vytváří nutný vztlak a nesou celý prostředek; vydrží tedy ve vzduchu výrazně kratší dobu, výhodou ale je, že mohou let zastavit, couvat a monitorovat objekty z malé vzdálenosti. Dělí na základě počtu vrtulí, jejichž počet se pohybuje mezi 2 až 8. Nejedná se o nějak zvláště mechanicky složité mechanismy. Vrtule jsou umístěny na motoru, který neobsahuje převodovku.

Využívání dronů přináší bezpochyby mnoho výhod. Tím, že se jedná o bezkontaktní metodu, lze je využít v málo přístupných nebo nebezpečných prostorech. Ve srovnání s klasickými geodetickými metodami jsou časově i finančně méně náročné. Ve srovnání s pilotovaným letadlem je možno dosáhnout lepší rozlišovací schopnosti. Po nastavení parametrů letů lze snímkování nechat periodicky opakovat.

V rámci letecké fotogrammetrie drony plní roli nosičů snímacích zařízení. Mohou být vybaveny buďto fotoaparáty, videokamerami nebo například infra kamerami nebo laserovými skenery. Jsou využívány na různě velkých územích, především k tvorbě ortofota, 3D modelů, fotoplánů, šikmých snímků a fotomozaik.

Zastoupení mají i v kartografii při územním plánování jako podklad katastrální mapy, v lesnictví, kdy se provádí rozlišení a klasifikace ploch, ale třeba i ve stavebnictví pří zjišťování deformací a monitorování staveb. Jsou využívány i v kriminalistice nebo například pro mapování dopravních nehod.

Konstrukce mapovacího dronu se skládá z několika podstatných součástí. Jedním z nich je fotografická kamera s objektivem.

Důležitou částí je také dálkové ovládání. V dnešní době je možné propojit ovládání s mobilním telefonem pro přenesení obrazu. Některé ovladače dronů v sobě mají také zabudovaný počítač s LED monitorem, aby pilot měl neustálý přehled o tom, co se při letu děje.

Reálný přenos je zobrazován na monitoru. Veškeré měření je zaznamenáváno na paměťovou kartu. Vzhledem k tomu, že snímkování může trvat několik hodin, je potřeba mít k dispozici také náhradní baterie a nabíječku. Užitečnou součástí může být i ochrana vrtulí, pokud dron létá v blízkostí předmětů a hrozí tak kolize.

Před samotným létáním hraje důležitou roli příprava a plánování. Je zapotřebí nastudovat danou lokalitu a zvolit vhodné místo pro vzlet a přisání. Dopředu je nutno prověřit řízení letového provozu na internetu, případně k tomu využít speciální aplikaci. Díky AisView můžeme zjistit, kde jsou místa s omezeným nebo zakázaným letovým provozem. Citace doplněk X, ÚCL

Poté se stanovují letecké plány. Ty mohou být liniové, plošné nebo se speciální trajektorií. Nenastavují se jen z hlediska polohy, ale i výškově, aby byla v průběhu letu zachována stejný výška a obrazové rozlišení leteckých snímků (velikost pixelu).

Díky dostupným předpovědím je vhodné zvolit takový den, kdy budou podmínky příznivé pro provádění letu. Hlavní roli hraje stav oblačnosti, teplota, srážky a vítr (není vhodné létat, pokud rychlost větru přesahuje 7 m/s).

Po dokončení snímání daného území přichází na řadu zpracování nasbíraných dat. To v dnešní době je usnadněno díky vyvinutým softwarům, z nichž některé jsou určeny přímo ke zpracování dat pořízenými drony [4].

#### 5 Dokumentace základny Bluie East II

Katedra geomatiky na FSv ČVUT se dlouhodobě zajímá o dokumentaci historických objektů pomocí fotogrammetrických metod a v dnešní době i využitím laserového skenování.

Jak již bylo popsáno v rešerši, v roce 2019 ve spolupráci s BEUTH Berlin a TU Cottbus byla plánována výprava mimo jiné i za účelem podrobného zmapování základny Bluie East II. Díky tragické smrti prof. Kortha v březnu 2019 se expedice zmenšila a spojila s výzkumníkem a cestovatelem Arvedem Fuchsem z Německa, která poskytl pro část expediční výpravy svou loď Dagmar Aaen. Na dokumentaci základny byly zvoleny dva dny, cílem byl také botanický průzkum a sběr dat o možné kontaminaci půdy.

Nad oblastí byly provedeny dva lety s okřídleným dronem eBee s infračervenou kamerou. Pořízená data byla následně zpracována v programu Agisoft Metashape a Pix4D.

Přesná ortofotomapa, vytvořená z fotografií, byla použita pro botanický výzkum, obdobně jako je vytvořený DMR. Cílem bylo také přibližně určit zasaženou oblast kontaminací kvůli zanechaným barelům obsahujících zbytky paliva a maziva. Základem bylo určit přibližný počet barelů na tomto území a zdokumentovat stav celé základny technologií pozemní fotogrammetrie.

Při prvním průzkumu na místě však nebyla zaznamenána žádná významná kontaminace, pouze u vzorků z hlubších částí půdy se mohlo vyskytovat stopové množství látek, prakticky ale nic prokázáno nebylo. Na to je třeba chemický rozbor v laboratořích, vzorky byly odebrány, ale výsledky nejsou k dispozici.

Dále bylo zdokumentováno několik vozidel a stavebních pozůstatků ve 3D na základě blízké fotogrammetrie, například nákladní vozy s nahuštěnými pneumatikami a nasazenými sněhovými řetězy i po 70 letech.

Ve stejném roce byl zahájen úklid zbylých pozůstatků, takže se dá říct, že se jednalo o poslední, a tedy nejaktuálnější verzi dokumentace této opuštěné základny.

Podrobný popis postupu měření a zpracování dat je součástí dalších kapitol, kde je jim je věnována větší pozornost.

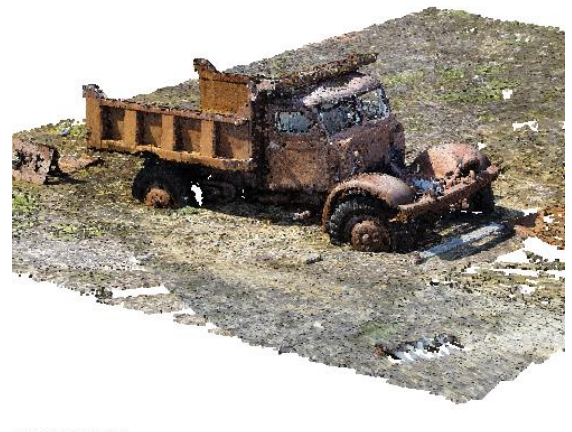

points: 139,932,044

Obr. 39 – Model chátrajícího náklaďáku vytvořený v programu Agisoft Metashape

### 5.1 Snímkování Bluie East II

V rámci expedice z roku 2019 byla provedena fotogrammetrická dokumentace základny.

K tomu byl použit okřídlený dron s označením eBee. Jedná se o profesionální dron určený zejména pro mapování, fotogrammetrii a další specializované mise. Je lehký (do cca 1 kg) a díky svému navržení je schopný nasnímat oblast o velikosti až několika km<sup>2</sup> . Podle typu a baterie může let trvat až 90 minut. Nové drony eBee s funkcemi RTK/PPK mohou snadno shromažďovat data při zachování vysoké přesnosti v každém kroku pracovního postupu. Zde ale byl využit starší model bez RTK. RTK by v oblasti východního Grónska stejně nefungovalo a musela by se pracně budovat základna, a na to nebyl čas ani vybavení, a vlastně ani nutnost. Georeferencování výstupů bylo provedeno na základě GNSS na palubě eBee s přesností několik metrů, což je zcela postačující pro tyto účely.

Nad základnou byly provedeny celkem 2 lety, každý z nich trval přibližně 35 minut. Dron létal ve výšce zhruba 130 m, velikost pixelu na zemském povrchu byla 4 cm. Největším problémem byly vysoké hory v blízkosti základny, které ztěžovaly plánování samotného letu.

Cílem bylo nasnímat celou základnu, kterou nezahrnovala pouze přistávací dráha, ale i přilehlé objekty, jako např. hangáry. Proto při plánování bylo potřeba zvolit dostatečný překryt zájmového území.

Výsledkem měla být přesná ortofotomapa sloužící pro botanický výzkum jako digitální model povrchu.

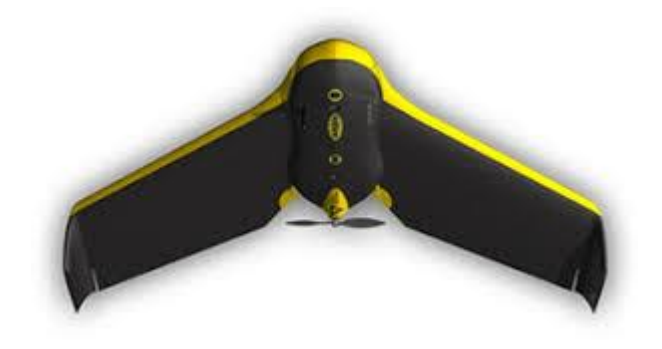

Obr. 40 – Dron eBee

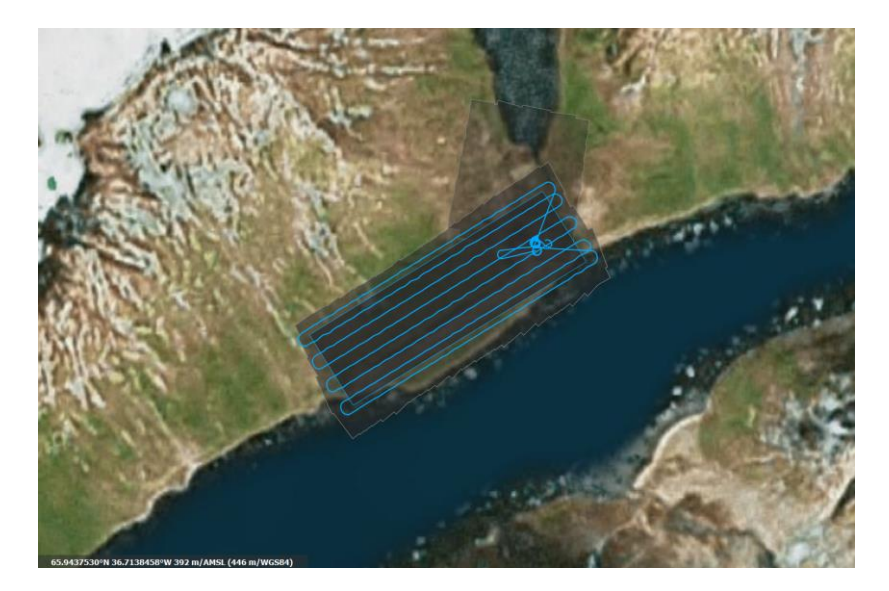

Obr. 41 – Plánování 1. letu

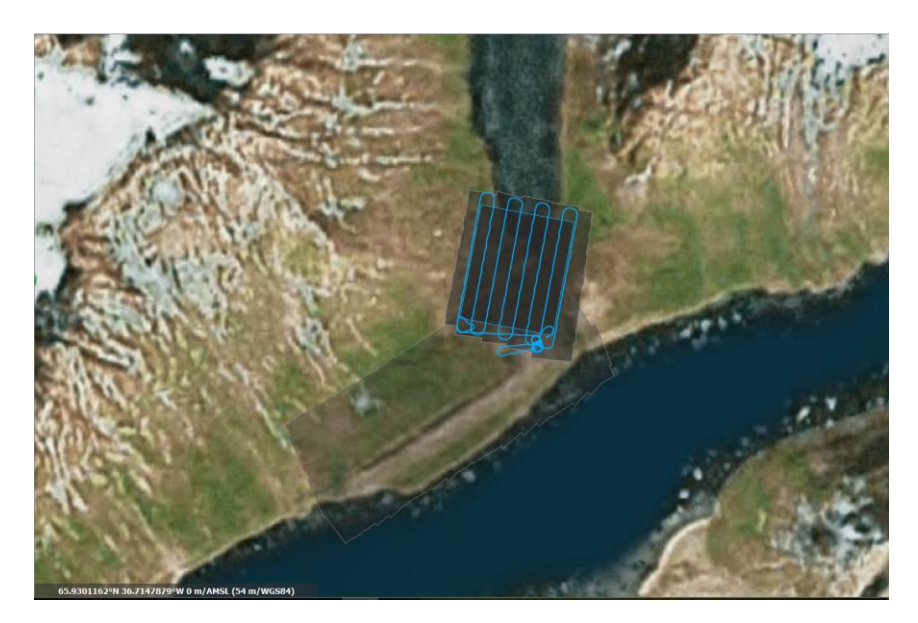

Obr. 42 – Plánování 2. letu

#### 5.2 Využití NIR

Při leteckém snímkování byla použita kamera od firmy SenseFly, která byla schopna pořizovat data v pásmu NIR (pásmo blízké infračervené). K dispozici byla bohužel jen starší kamera ELPH Canon NIR, kde je červený kanál nahrazen infračerveným. Nelze tedy přímo vytvářet vegetační indexy, běžné při metodách ohodnocení a klasifikace vegetace v dálkové průzkumu Země. Nicméně infračervené pásmo výrazně napomáhá odlišit vegetaci od umělých objektů. Vytvořená ortofotomozaika má velikost pixelu 4 cm.

Vlnová délka NIR odpovídá hodnotám 800–2500 nm.

Na Bluie East II. bylo využito infračerveného kanálu tak, že v tomto pásmu dochází k vysoké odrazivosti vegetačních složek (lišejníky), a tudíž je lze lépe odlišit od těch nevegetačních (barely).

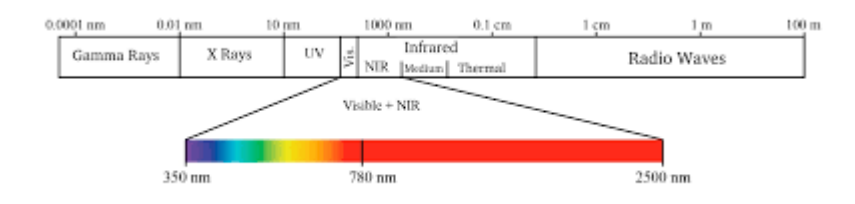

Obr. 43 – Vymezení intervalu pro NIR

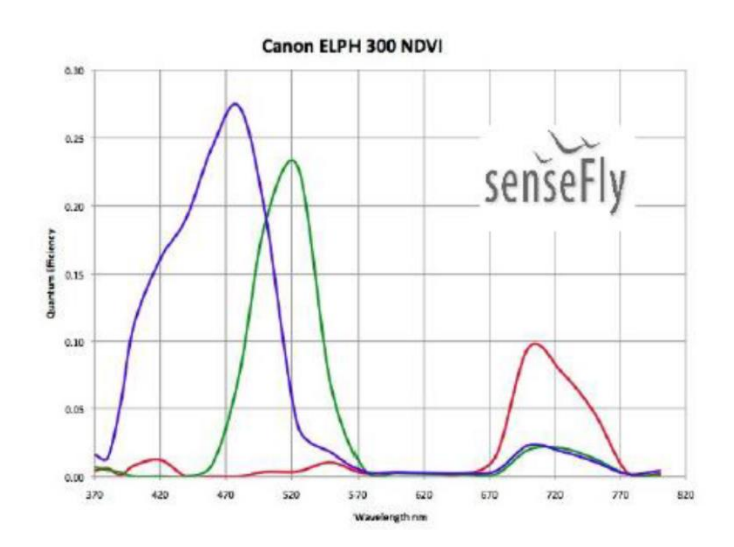

Obr. 44 – Spektrální odrazivost pro kameru ELPH Canon Powershot

## 6. Tvorba modelu a ortofota ve dvou softwarech

Z nasnímaných dat bylo cílem vytvořit digitální model povrchu a ortofotomapu. Výsledné výstupy byly zpracovány ve dvou dostupných softwarech, a to v Agisoft Metashape a v Pix4Dmapper. Oba výstupy byly mezi sebou porovnány.

### 6.1 Tvorba modelu a ortofota v Agisoft Metashape

#### 6.1.1 O Agisoft Metashape

Jedná se o samostatný softwarový produkt vyvinutý společností Agisoft LLC, který je určený pro fotogrammetrické zpracování digitálních obrazů a generování 3D dat pro použití v GIS aplikacích nebo k produkci vizuálních efektů. Umožňuje práci jak se snímky z RGB, tak se snímky z multispektrálních kamer.

Prostorové informace jsou obsaženy ve výstupech, jako jsou hustá mračna bodů, texturované polygonové modely, orotofota nebo digitální modely reliéfů. Dalšími operacemi je možné z modelů eliminovat stíny a vypočítat vegetační indexy.

Software umožňuje práci s mnoha miliony bodů. Při tvorbě jednotlivých výstupů má uživatel oproti jiným podobným softwarům možnosti zadávat parametry, podle kterých by měly být výsledky vytvořeny.

Agisoft Metashape je dostupný jak ve standartní verzi, která je určena k řešení spíše základních fotogrammetrických úloh, tak v pokročilé verzi s označením Pro, která je vhodná pro tvorbu GISovského obsahu. Pro nové uživatele je možnost využití 30denní verze, která je zdarma. Software je funkční na běžných operačních systémech, jako je Microsoft Windows, macOS nebo Linux.

## 6.1.2 Tvorba modelu a ortofota

V prvním kroku se provede import všech získaných snímků z obou provedených letů do tzv. *Chunk*. To se provede stisknutím klávesy *Add photos*.

Dále bylo potřeba určit prvky vnitřní a vnější orientace. Snímky se orientují pomocí funkce *Align Photos*. V dialogovém okně se nastavuje přesnost (*Accuracy*), s jakou budou prvky odhadnuty. Pro potřeby práce byla dostačující možnost Medium. V další kolonce *Pair Preselection se* určuje, zda mají být vypočteny podmnožiny snímků, ve kterých jsou počítány spojovací body. V případě volby *Generic* jsou odhadovány sousedící páry snímků. V položce *Key point limit* nastavujeme maximální nastavuje maximální množství klíčových bodů snímku a v *Tie point limit* definuje maximální počet spojovacích bodů na snímku.

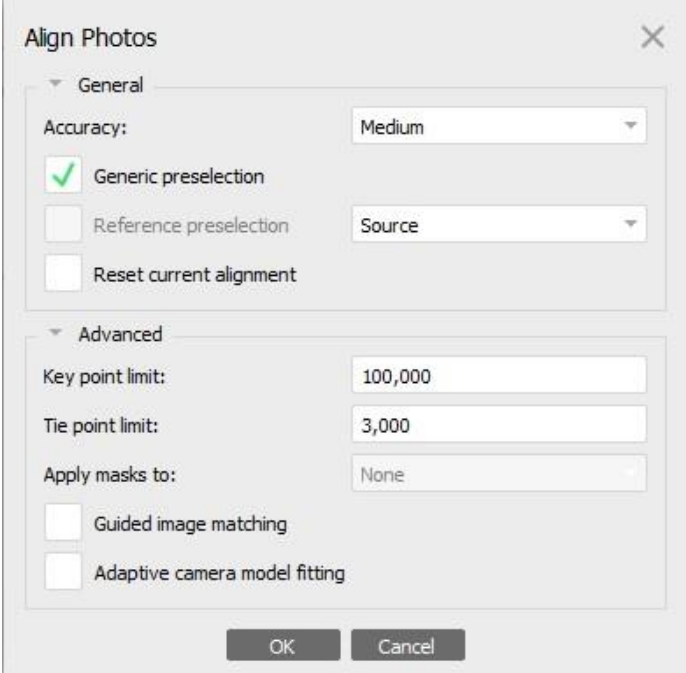

Obr. 45 – Dialogové okno Align Photos

Pomocí *Optimize Alignment* se provede svazkové vyrovnání. V dialogovém okně se zvolí, které prvky vnitřní orientace mají být vyrovnány.

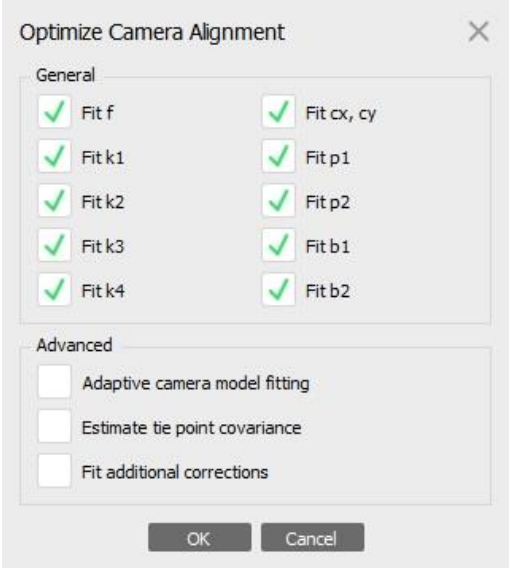

Obr. 46 – Dialogové okno Optimize Camera Alignment

Dalším důležitým krokem je filtrace spojovacích bodů. Po rozkliknutí *Edit – Gradual Selection* se objeví dialogové okno, ve kterém se nastavují čtyři možná kritéria určená k selektování bodů. Zvoleným kritériem může být *Reprojection error*, *Reconstruction uncertainty*, *Image count* a *Projection accuracy*. Vždy volí jedno z kritérií a vybrané body se odstraní. Následně se provede znovu svazkové vyrovnání a celý proces ose opakuje s dalšími kritérii. Po každém provedeném výběru bylo nutno výběr smazat a model vyrovnat pomocí funkce *Optimize*.

Po dokončení těchto kroků se vytvoří husté mračno bodů pomocí funkce *Build Dense Cloud*. V příslušném dialogové okně je možné navolit kvalitu hloubkových map (*Quality*). Možnost *Ultra High* pracuje s plným rozlišením snímku, nicméně výpočetní proces je náročný a trvá dlouhou dobu. Pro potřeby práce postačila možnost *Medium*. Dále v kolonce *Depth Filtring* lze nastavit filtrování mračna o odlehlé body. *Mild* je využíván pro členité objekty, *Aggressive* pro hladké objekty a *Moderate* je jejich kompromisem. Zvolena byla možnost *Mild.*

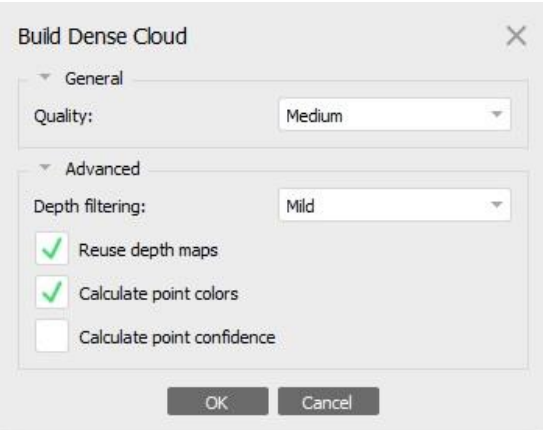

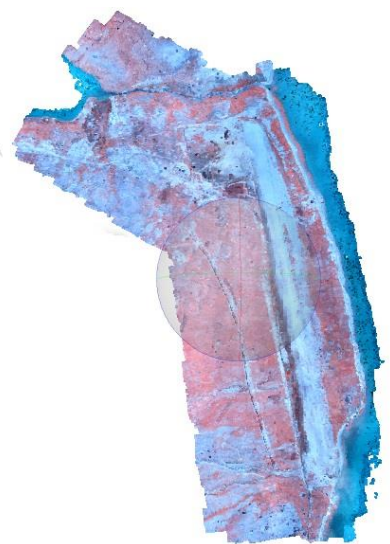

Obr. 47 – Dialogové okno Build Dense Cloud

Obr. 48 – Husté mračno bodů

Dále se provádí generování polygonové sítě. Ta se vytvořila pomocí funkce *Build Mesh*. V dialogovém okně se nastavuje typ rekonstruovaného povrchu (*Surface Type*). Zde se lze rozhodnout mezi *Arbitary* a *Height Field*. První z možností se využívá spíše pro uzavřené objekty, jako sochy atd. Druhá z možností je vhodná pro letecké snímky, tudíž byla pro nás lepší variantou. V kolonce *Source data* jsme zvolili *Dense Cloud*.

Funkcí *Build Texture* se vytvoří texturu. Byla nastaven způsob mapování textury na model (*Mapping mode*), způsob prolnutí snímků do výsledné textury (*Blending mode*). V tomto případě byla zvolena možnost *Generic* a *Mosaic (default).*

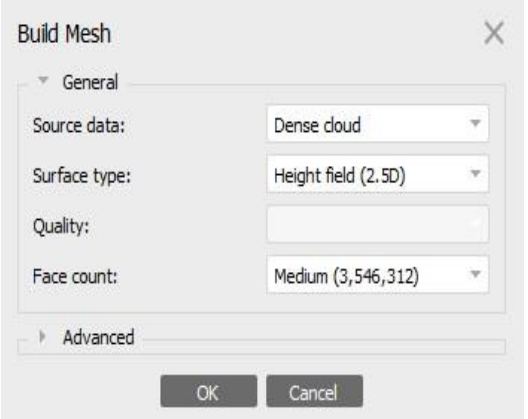

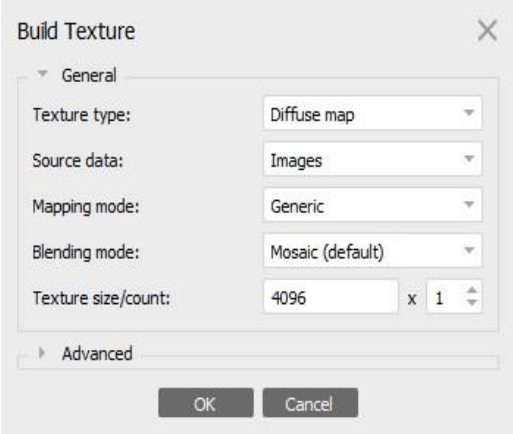

Obr. 49 – Dialogové okno Build Mesh Obr. 50 – Dialogové okno Build Texture

Jedním z posledních kroků byla tvorba ortofota a jeho následný export. K tomu posloužila funkce *Build Orthomosaic*. V dialogovém okně se nastavuje rovina zobrazení (*Projection Plane*) a dále pak velikost pixelu ortofota. Do kolonky *Surface* se volí možnost *Mesh* a do *Blending mode* možnost *Mosaic (default)*. Následný export do formátu *TIFF* byl proveden funkcí *File – Export Orthomosaic*.

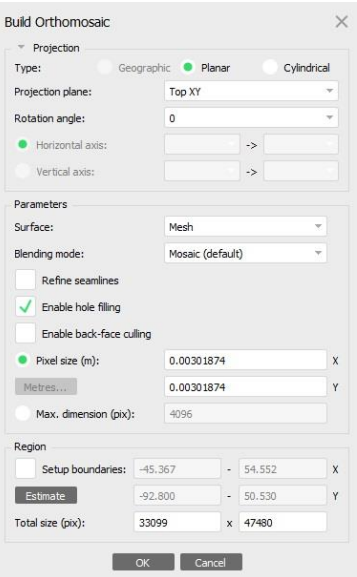

| Coordinate System       |                    |  |         |   |
|-------------------------|--------------------|--|---------|---|
| Local Coordinates (m)   |                    |  |         | œ |
| Raster                  |                    |  |         |   |
| Pixel size (m):         | 0.00301874         |  |         | X |
| Metres                  | 0.00301874         |  |         |   |
| Max. dimension (pix):   | 4096               |  |         |   |
| Split in blocks (pix):  | 10000              |  | x 10000 |   |
| Raster transform:       | None               |  |         |   |
| Background color:       | White              |  |         |   |
| Region                  |                    |  |         |   |
| Setup boundaries:       | $-45.367$          |  | 54,550  | X |
| Reset                   | $-92.800$          |  | 50.530  |   |
| Total size (pix):       | 33099              |  | x 47480 |   |
| Clip to boundary shapes |                    |  |         |   |
| Write KML file          | Write World file   |  |         |   |
| Write tile scheme       |                    |  |         |   |
| Compression             |                    |  |         |   |
| Image description:      |                    |  |         |   |
| TIFF compression:       | LZW                |  |         |   |
| JPEG quality:           | 90                 |  |         | z |
| Write tiled TIFF        | Write BigTIFF file |  |         |   |
| Generate TIFF overviews |                    |  |         |   |

Obr. 51 – Dialogové okno Build Orthomosaic Obr. 52 – Export ortofota

Na závěr se generuje protokol o zpracování obsahující veškeré informace o jeho průběhu. Generuje se funkcí *File – Generate Report*. Lze zvolit název, popis a pohled pro generování náhledu modelu.

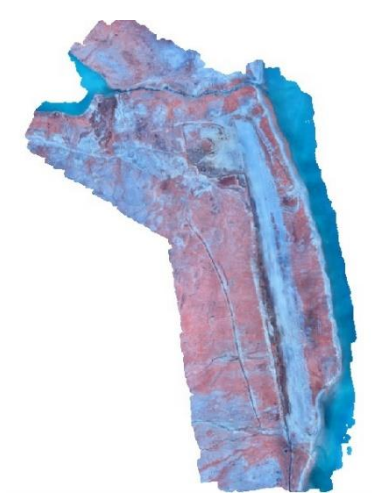

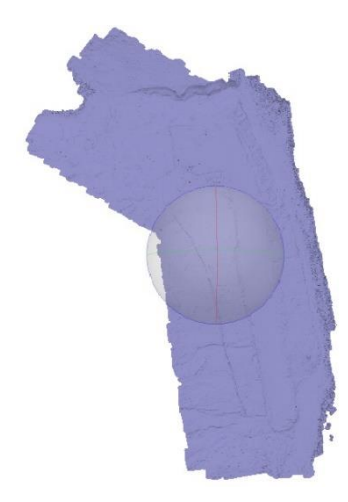

Obr. 53 – Ortofoto z Agisoft Metashape Obr. 54 – Model Solid

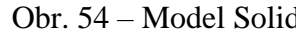

#### 4.2 Tvorba modelu a ortofota v Pix4Dmapper

#### 4.2.1 O Pix4Dmapper

Pix4Dmapper je software vytvořen švýcarskou společností Pix4D (založena v roce 2011). Je určený primárně pro zpracování dat získaných pomocí dronů. V současné době patří mezi nejznámější a nejpoužívanější produkty určené k profesionálnímu 3D modelování a mapování. Umožňuje transformaci (obrazových) dat do digitálních prostorových modelů a map.

V průběhu zpracování poskytuje zprávy o generovaných výsledcích, podrobnosti o kalibraci a mnoho dalších ukazatelů kvality projektů. Kromě toho lze měřit vzdálenosti, plochy a objemy.

Je možné extrahovat data profilu nadmořské výšky a provádět virtuální inspekce a co více, dále lze snadno exportovat své digitální mapy a modely do průmyslověkompatibilních formátů pro další analýzu.

Oproti softwaru Agisoft Metashape je jeho proces tvorby více automatický a uživatel nemá tolik možností nastavovat parametry zpracování.

## 4.2.2 Tvorba modelu a ortofota

V první kroku se založí nový projekt, volí se jeho typ a do něj jsou následně nahrány všechny pořízené snímky. Společně s nimi se importuje také textový soubor obsahující prvky vnější orientace (z exif části popisu snímků).

Nastavuje se typ výstupu na možnost *3D MAPS*. Zárukou toho byly výstupy ve formě ortofota, digitálního modelu povrchu a hypsometrického modelu povrchu.

Program pracoval v několika automatických etapách, o kterých vždy podával podrobné hlášení. Nejprve došlo ke zpřesnění prvků vnitřní a vnější orientace, dále pak ke spojení všech snímků v řídké mračno bodů.

Obrazovou korelací se z něho vytvořilo mračno husté. Rychlost výpočtu je závislá na rychlosti procesoru počítače. V grafickém okně je možno pozorovat, jaký snímek je aktuálně zpracováván, jelikož je známa přibližná poloha stanovisek. Zpracování lokality odpovídalo zhruba 1 hodině.

Výstupem v první části byl digitální model povrchu a ortofoto. Výstupy byly ukládány ve formátu GEO TIFF, tedy georeferencovaného TIFFu (obsahuje informace o poloze).

Digitální model povrchu se stal podkladem k vytvoření indexové mapy.

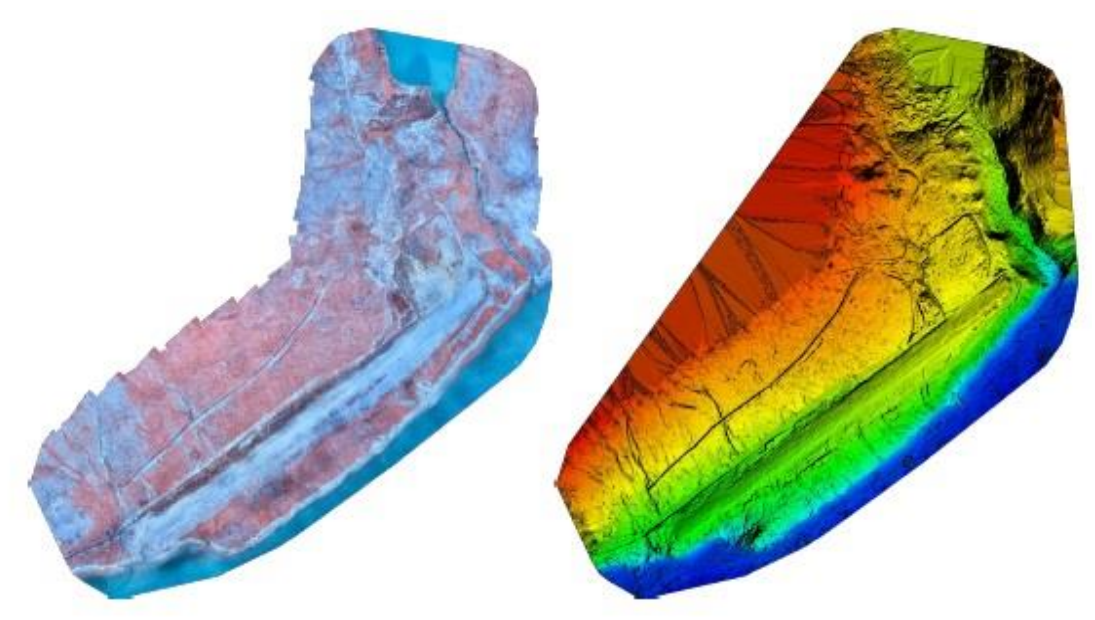

Obr. 55 – Ortofoto a digitální model povrchu z Pix4D

## 7. Porovnání obou hustých mračen v CloudCompare

## 7.1 O CloudCompare

Jedná se o software určený ke zpracování mračen bodů. Zvládá zároveň práci s trojúhelníkovými sítěmi a kalibrovanými snímky.

Původně byl vytvořen v rámci projektu CoudCompare, který započal roku 2003 spoluprací Telecom ParisTech a R&D divizí EDF. Hlavním účelem byla schopnost detekce změny 3D mračna bodů s vysokou hustotou získaných pomocí laserových skenerů v průmyslových zařízeních (elektrárny) nebo na stavbách.

Poté jeho vývoj směřoval ke komplexnějšímu a pokročilejšímu softwaru pro 3D zpracování dat.

Nabízí také různé pokročilé algoritmy zpracování, mezi které patří metody pro provádění: výstupky, výpočet vzdáleností, výpočet statistik, odhad geometrických prvků, a další.

CloudCompare je k dispozici na platformách Windows, Linux a Mac OS X pro 32 i 64bitové architektury. Je vyvinut v C++ s Qt.

7.2 Porovnání dvou mračen

Jak v Agisoft Metashape, tak v Pix4D vznikly jako mezi výstupy hustá mračna bodů. Zatímco mračno vytvořené v Pix4D bylo georeferencováno (známá přibližná poloha bodů) s přesností zhruba do 2 metrů, tak mračno z Agisoft Metashape nemělo o skutečné poloze žádné informace. Úkolem bylo tato 2 mračna mezi sebou porovnat s využitím softwaru CloudCompare.

V položce *File – Open* se nabízela možnost postupně načíst pořízená hustá mračna bodů. V tomto případě bylo nutné pospojovat dílčí části mračna pořízeného v Pix4D. Na se využívá funkce *Edit – Merge*.

C CloudCompare v2.10.2 (Zephyrus) [64-bit] - [3D View 1] C File Edit Tools Display Plugins 3D Views Help DB Tree  $\blacktriangledown$ greenland base\_group1\_densifi. Ö.  $\begin{array}{r} \bullet \quad \text{or} \quad \text{greenland base group1 de.} \\ \hline \text{or} \quad \text{map} \quad \text{or} \quad \text{openland base group1 de.} \\ \hline \text{or} \quad \text{map} \quad \text{map} \quad \text{openland page} \\ \bullet \quad \text{or} \quad \text{map} \quad \text{map} \quad \text{openland page} \\ \bullet \quad \text{or} \quad \text{map} \quad \text{map} \quad \text{openland page} \\ \end{array}$  $14$  $\overline{+}$  $\frac{1}{\text{auto}}$  $\overline{\Leftrightarrow}$ Œ,  $+$  $\circ$ .  $\overline{\mathbb{D}}$  Properties  $\Box$ 闻  $\square$  $\Box$  $\Box$ ERONT

Na obrázku níže je patrné, že každé mračno je jinak velké a jinak orientované.

Obr. 56 – Načtení dvou hustých mračen do CloudCompare

K tomu, aby bylo možno zjistit vzájemné odchylky těchto dvou mračen bodů, bylo zapotřebí zvolit jedno z nich jako referenční a druhé pomocí identických, dobře viditelných bodů, na něj netransformovat. Zde se za referenční použilo orientované a následně byly vybrány 4 identické body, které byly zřetelně viditelné na obou mračnech.

Po dokončení procesu byly k dispozici číselné hodnoty odchylek a pomocí barevné hypsometrie se lze dozvědět, na jakých místech došlo k největším vzdálenostním rozdílům. Tuto funkce se vyvolá kliknutím na *Tools – Distances – Cloud/Cloud Dist.*

Ve vlastnostech (*Properties*) se nabízelo několik možností, jak zobrazit vzájemné rozdíly. Snahou bylo nastavit vhodný interval, v jakém se rozdíly budou zobrazovat, a barevné schéma pro lepší kontrast odchylek.

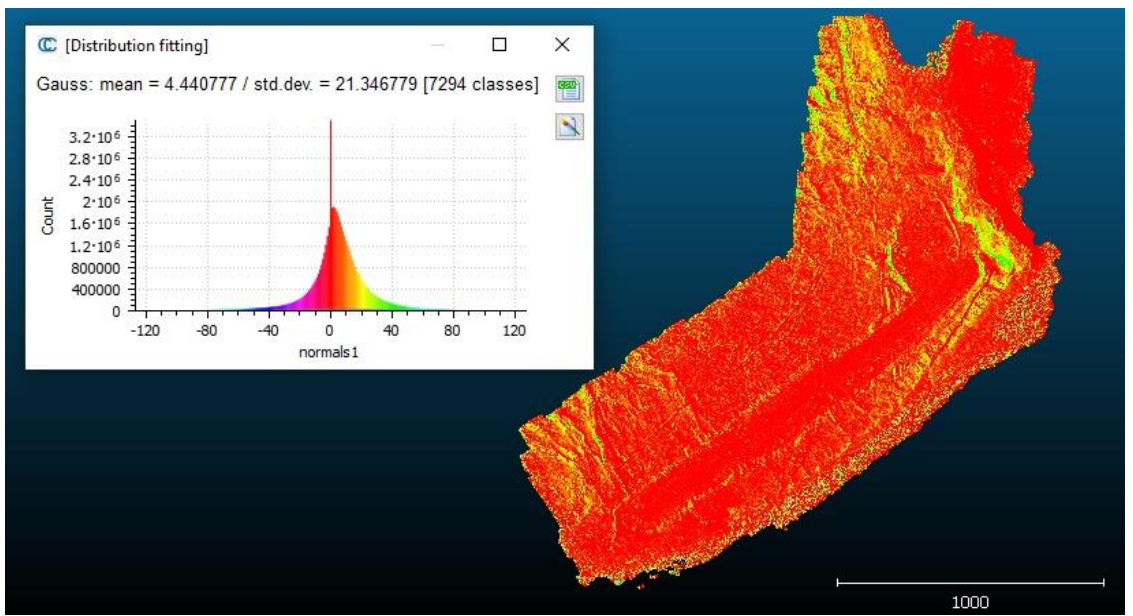

Obr. 57 – Zobrazení vzdálenostních odchylek v CloudCompare

## 8. Výpočet vegetačních indexů

Tzv. vegetační indexy vznikají výpočtem alespoň dvou spektrálních pásem, z nichž jedno je infračervené. Snahou je, aby byla zvýrazněna vysoká odrazivost v pásmu NIR. Dochází tak k většímu kontrastu mezi plochami pokrytými vegetací a ostatními plochami.

Vegetační indexy lze dělit do dvou hlavních skupin: poměrové vegetační indexy a ortogonální vegetační indexy.

Poměrové indexy jsou vyjádřeny poměrem zářivosti (radiancí) nebo odrazivosti povrchů (reflektancí) v červené viditelné části spektra a v blízké infračervené části spektra. Mezi nejznámější a nejvíce používané poměrové vegetační indexy patří RVI (Jednoduchý poměrový vegetační index), NDVI (Normalizovaný vegetační index), NDWI (Normalizovaný vodní index) a TVI (Transformovaný vegetační index).

Složitější skupinou jsou indexy ortogonální, které vznikají lineární kombinací původních pásem. Do této skupiny můžeme zařadit například PVI (Index kolmé vegetace). [30]

Výpočet vegetačních indexů lze realizovat v programu Pix4Dmapper. Podkladem k jejich výpočtu je již vytvořený digitální model povrchu. Pomocí funkce *Index Caltulator* lze určit jednotlivé vegetační indexy. Výsledkem jsou indexové mapy v barevných kanálech, ve kterých byly snímky pořízeny.

Každému pixelu náleží hodnota indexu. Rozpětí hodnot indexů je rozděleno na intervaly, kterým náleží daná barva z palety barev. Počet intervalů je možné pozměnit, stejně tak můžeme modifikovat jednotlivé intervaly. Cílem těchto operací je vybrat takové zobrazení indexů, aby v indexové mapě byly co nejlépe zvýrazněny důležité prvky.

## 9 Klasifikace

Důvodem, proč byla klasifikace prováděna, je snaha odlišit kovové barely od zbytku vegetace, která pokrývala značnou část opuštěné základny. V rámci zpracování byla využita jak řízená, tak neřízená klasifikace s využitím softwaru ArcGIS Pro.

## 9.1 Řízená klasifikace

V prvním případě se prováděla klasifikaci řízená.

Do ArcGIS Pro se importuje georeferencovaný soubor v multispektrálních pásmech. Software nabízí možnosti mezi těmito pásmy přepínat. Bylo patrné, že v pásmu blízkém infračervené má největší odrazivost právě vegetační složka.

V položce *Imagery – Classification Tools – Training Samples Manager* je možnost nastavit nové klasifikační schéma. ArcGIS Pro nabízel jedno nadefinované schéma, pro účely projektu však nebylo využito a vytvořeno bylo nové (*Create New Schema*).

Řízená klasifikace spočívá v tom, že se navolí nová třída (*Add New Class*), kterou si lze pojmenovat přiřadit jí číselnou hodnotu a zvolit barvu, ve které se po dokončení klasifikace zobrazí. Jaký počet klasifikačních tříd zvolíme záleží čistě na zpracovateli.

Dále pomocí polygonů se ručně vymezí oblasti na rastrovém souboru, které přísluší dané třídě. Takovýchto polygonů lze vytvořit několik a následně je pomocí funkce *Collapse* spojit do jedné kategorie. Zde platí pravidlo, že čím více polygonových oblastí se vymezí, tím přesněji se klasifikace vypočte.

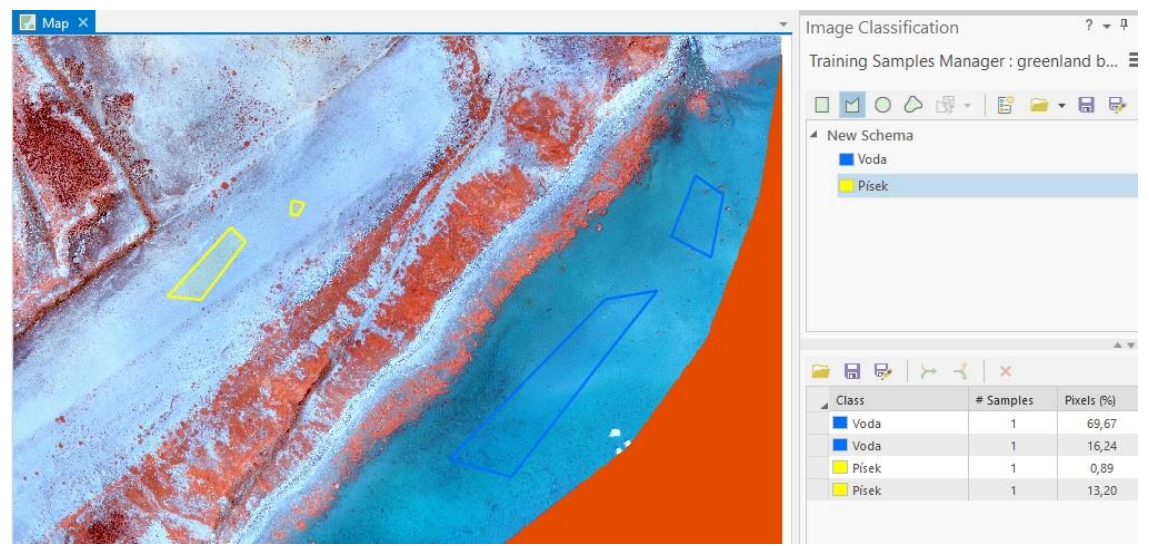

Obr. 58 – Vytváření klasifikačních tříd

Po dokončení předchozího procesu se klasifikační schéma pojmenuje a uloží do svého adresáře.

Dalším krokem je provedení samotné klasifikace. V položce *Classification Wizard* nadefinují její parametry. V *Classification Method* se zvolí možnost *Supervised* (řízená) a v Classificatoin Type možnost *Pixel based*. Dále se vybere klasifikační schéma, které se již vytvořilo pro dané zpracování. Zapotřebí je i určit místo, kam se nově vytvořený soubor uloží.

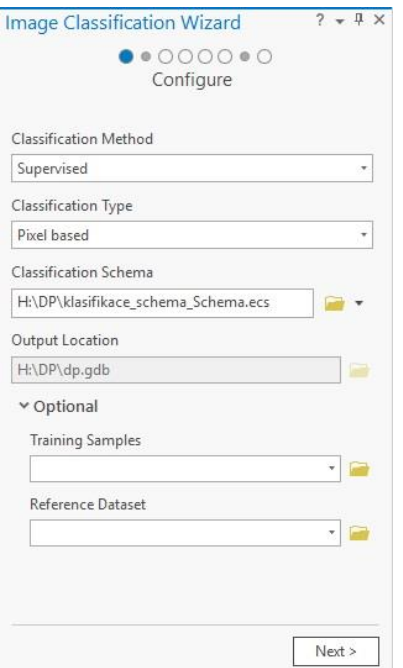

Obr. 59 – Nastavení parametrů pro řízenou klasifikaci

V poslední části nastavení se v kolonce *Classifier* zvolí možnost *Support Vector Machine* a v *Maximum Number of Samples per* se ponechá nabízená hodnota 500. Stisknutím na položku *Run* proběhne celý klasifikační proces.

Po jeho dokončení se v hlavním okně zobrazil nový rastrový soubor, který barevně odpovídal zvoleným klasifikačním třídám. Pro další možnosti v položce *Symbology* lze nastavovat různou symbologii zobrazení.

## 9.2 Neřízená klasifikace

Obdobným způsobem se v ArcGIS Pro provede výpočet také neřízené klasifikace.

Hlavní rozdíl spočíval v tom, že se tentokrát nedefinují klasifikační třídy ručně, ale nechá se automaticky vypočítat na základě hodnot spektra / histogramu.

Příprava zahrnovala pouze základní nastavení parametrů. V kolonce *Classifier* se automaticky zobrazila jediná možnost *ISO Cluster*, v *Maximum Number of Classes* jsme nastavili hodnotu 5, v *Maximum Number of Iterations* hodnotu 20, v *Maximum Number of Cluster Merges per Iteration hodnotu 5*, v *Maximum Merge Distance* hodnotu 0,5, v *Minimu Samples per Cluster* hodnotu 20 a ve *Skip Factor* hodnotu 10.

Poté opět klávesou *Run* se spustí celý proces.

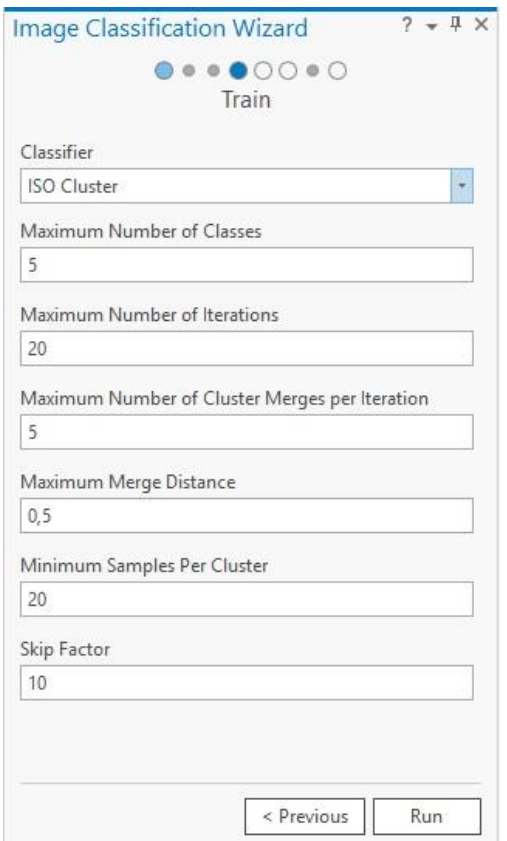

Obr. 60 – Nastavení parametrů pro neřízenou klasifikaci

Po dokončení výpočtu je opět v hlavním okně vidět výsledný soubor. Tentokrát bylo určeno více klasifikačních tříd. Podle uvážení lze jednotlivé třídy vhodně slučovat.

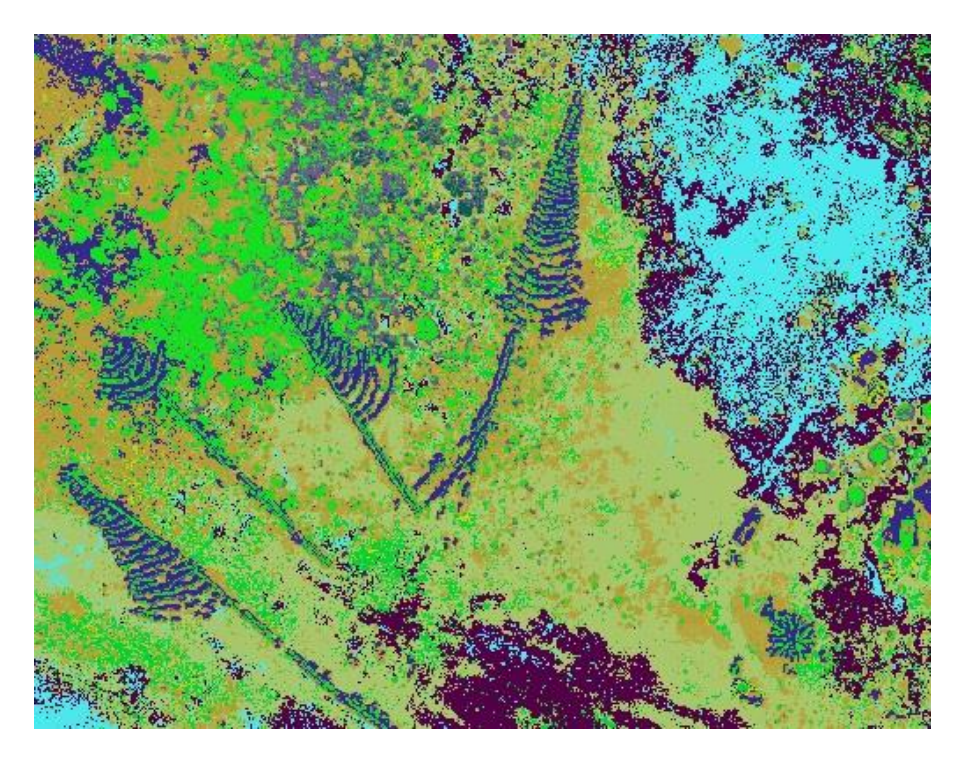

Obr. 61 – Výsledek neřízené klasifikace

## 10. Přibližný výpočet zanechaných barelů na základně

Jedním z úkolů této diplomové práce byl také pokus o přibližný odhad zanechaných kovových barelů na základně. Ten se provedl jak ruční metodou v softwaru ArcGIS Pro, tak automaticky podle vypočtené neřízené klasifikace.

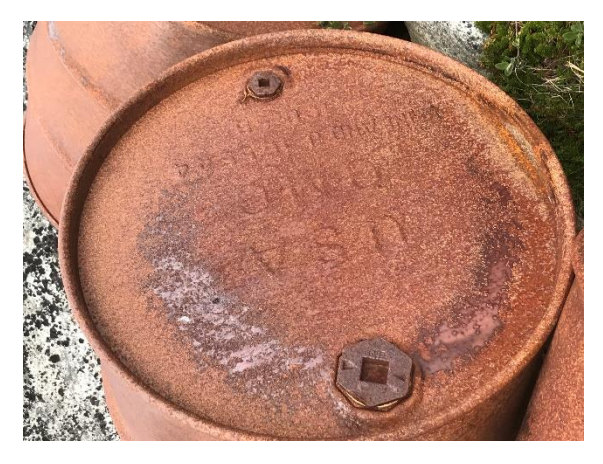

Obr. 62 – Zanechaný kovový barel na palivo

### 10.1 Ruční odhad v ArcGIS Pro

Vytvořené ortofoto ve formátu GEO TIFF bylo naimportováno do programu ArcGIS Pro. Nastavilo se kartografické zobrazení tak, aby se shodovalo se zobrazením použitém pro nahrané ortofoto.

Díky dobrému rozlišení nebylo obtížné jednotlivé hromady sudů nalézt a odlišit od jiných prvků.

V nově vytvořené geodatabázi byla vytvořena nová třída prvků ve formě polygonů.

Cílem bylo vždy nalézt haldu barelů a ručně ji obkreslit. Tímto vznikaly nové polygony a informace (plocha a délka polygonu) o nich se ukládaly do atributové tabulky. Celkem bylo takto obkresleno 138 oblastí.

Důležitým krokem byl odhad míry zaplnění, jelikož mezi sudy byly různě velké mezery. Odhad byl stanoven vždy v procentech.

Dále bylo zapotřebí procentuálně určit poměr stojících a ležících sudů, jelikož v každé ze dvou zmíněných poloh zaujímal jinou plochu. Dá se ovšem říct, že převážná část sudů byla ležících.

Zároveň nastaly případy, kdy barely nebyly pouze v jedné vrstvě, ale i ve dvou nebo dokonce v i ve třech vrstvách. Proto se určovala vždy přibližná výška haldy, aby se odhad zpřesnil.

Po vyplnění všech potřebných informací bylo možno postupně provádět výpočet. Celkové výměry polygonů se zredukovala na výměrů, které byly pokryty sudy (bez mezer). Zvlášť jsme pak se určila plocha pokrytá stojícími a ležícími sudy.

Důležité bylo znát parametry takovéhoto barelu (objem odpovídal 42 galonů = cca 159 litrů). Ze zjištění velikosti jeho výšky a průměru podstavy se vypočetla plocha obdélníku (sud v leže) a plocha kruhu (sud stojící). Tímto se vypočetl počet sudů pokrývající určenou plochu. Na místech, kde byly sudy umístěné na sobě, se výsledný počet zdvojnásobil, popřípadě ztrojnásobil.

Ve statistikách lze zjistit celkový počet barelů. Ten byl v tomto případě roven číslu 124 220.

| Statistiky z výpočtu          |                      |  |  |
|-------------------------------|----------------------|--|--|
| Počet lokalit                 | 138                  |  |  |
| Celková plocha pokrytá sudy   | $125072 \text{ m}^2$ |  |  |
| Největší počet sudů v oblasti | 29 342               |  |  |
| Nejmenší počet sudů v oblasti | 13                   |  |  |
| Průměrný počet sudů v oblasti | 900                  |  |  |
| Celkový počet sudů            | 124 220              |  |  |

Tab. 1 – Statistiky z přibližného odhadu počtu sudů v ArcGIS Pro

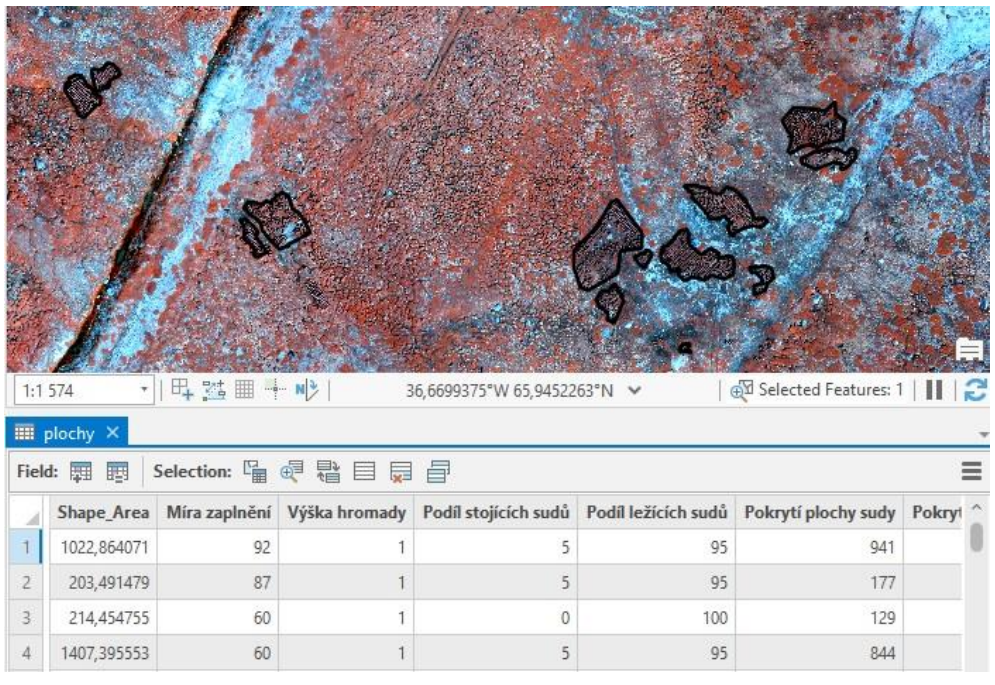

Obr. 63 – Ohraničování oblastí pokrytých sudy

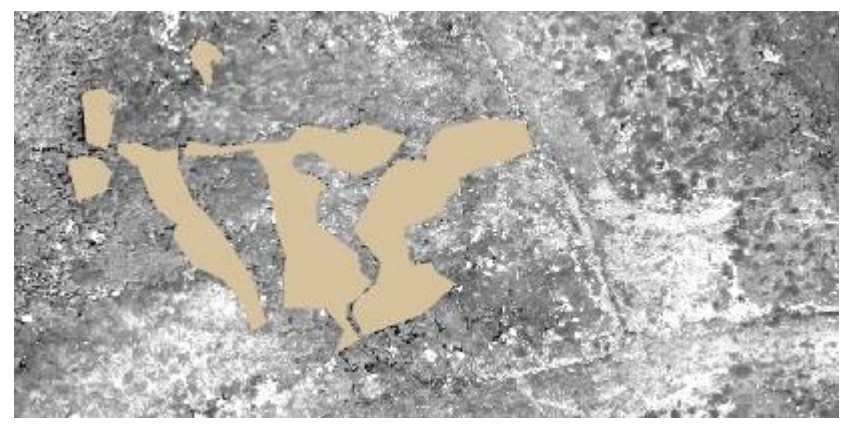

Obr. 64 – Oblasti obsahující hromady sudů

#### 10.2 Odhad na základě provedené klasifikace

Druhý způsob, kterým lze určit přibližný odhad zanechaných barelů na základně, vycházel z výstupu neřízené klasifikace provedené v programu ArcGIS Pro.

Podstatným krokem byl převod rastrového souboru na třídu polygonů. Tento krok byl proveden pomocí nabízené funkce *Raster To Polygon*. Proces trval poměrně dlouhou dobu, jelikož došlo k vytvoření několika tisíců dílčích polygonů.

Z nově vzniklých polygonů lze vypočítat celkovou plochu, která zakrývala části, kde se nacházely hromady sudů. Výměra celé plochy odpovídala zhruba 90 tisícům m<sup>2</sup>. Z této hodnoty bylo možné odhadnout, kolik sudů se v těchto oblastech nacházelo, a tudíž určit celkový přibližný odhad.

S využitím tohoto postupu se došlo k přibližné hodnotě 60 tisíc barelů, což odpovídá zhruba polovině výsledné hodnoty z ručního odhadu.

Lze říct, že tomuto odhadu se dá přiřadil menší váhu, jelikož přesnost provedené klasifikace neodpovídala tomu, že by v klasifikační třídě, ve které bylo snahou mít zahrnuté veškeré množství setrvávajících sudů na základně, byly obsaženy sudy celou svojí plochou. Navíc nebylo patrné, na jakých místech hromad se sudy nachází na sobě.

## 10.3 Družicové snímky

Pro porovnání stavu s rokem 2019 a z důvodu možností kvalitnějšího multispektrálního zpracování byly pořízeny přes firmu Gisat s.r.o. družicové snímky základny. První z 31.5.2019 (WorlView3, velikost pixelu v panchromatickém oboru 0,33m), další z 1.8. 2020 a dále z 30.8.2021 (EO1, velikost pixelu v panchromatickém oboru 0,45-0,47m). Předpokladem bylo, že základna byla již v roce 2021 plně sanována. To se ale nepotvrdilo, odstraněna byla jen největší skládka barelů. Důvodů může být vícero – finanční problémy, pandemie Covid-19 či pomalé tempo práce. Cílem bylo porovnat také možnosti výstupů z dronu s družicovými daty. Lze konstatovat, že družicová data jsou k dispozici a jsou dostatečně kvalitní i podrobná pro monitorování stavu základny. Je logické, že osobní návštěva je časově i finančně náročná, i když data z dronu mají významně lepší rozlišení (4 cm na pixel); při expedici bohužel nebyla použita kvalitnější infračervená kamera nebo multispektrální kamery z technických i transportních důvodů. Pak by jistě výsledky zpracování dat z dronu byla lepší a více by zapadaly do dálkového průzkumu Země.

## 11 Diskuse

Během zpracování bylo zjištěno několik informací o vojenských amerických základnách v Grónsku. Značná část z nich jsou využívána dodnes jako letiště. Základna s názvem Bluie East II je však nadále v chátrajícím stavu, a i když měla být od roku 2019 sanována, tak ze satelitních snímků je patrné, že došlo zatím pouze k odklizení jedné, a sice největší haldy nahromaděných barelů.

Grónsko stále není natolik prozkoumanou oblastí, jako jsou jiné kouty světa. I proto bylo zajímavé se tímto ostrovem podrobněji zabývat. Kromě vojenských základen se cílem výzkumu zjistit informace o expedicích, které se zabývaly táním ledovců, což je bezpochyby důležitým tématem dnešní doby.

Praktickou částí této práce bylo zpracovaní snímků, které byly pořízeny v rámci expedice v roce 2019. S využitím kamery, která pořizovala snímky v pásmu blízkém infračervené, bylo možno odlišit jednotlivé prvky pokrývající základnu Bluie East II.

Přínosná byla tvorba ortofotomapy a digitálního modelu reliéfu ve dvou softwarech. Vhodnější variantou je zřejmě zpracování v programu Agisoft Metashape, kdy jsem měl vícero možností volby parametrů během zpracování. Proces tvorby v Pix4Dmapper je více automatický. Na druhou stranu výstupy z Pix4Dmapper byly georeferencované, takže každá z variant má své pro a proti.

V rámci práce bylo pracováno i s tématy spadajícími do oboru dálkového průzkumu Země. Pro zde použité výstupy byly spočítány vegetační indexy a nadále provedena řízená a neřízená klasifikace k odlišení pokrytu základny. Lépe se jeví výsledek z klasifikace neřízené. Zde došlo k větším kontrastům zanechaných barelů a okolí. Obě metody byly prováděny v programu ArcGIS Pro.

Proběhl i pokus o odhad počtu zanechaných sudů na základně. Nejprve byl odhad proveden ruční metodou, která spočívala v obkreslování hromad obsahujících sudy, následném procentuálním odhadu míry zaplnění a určení poměru stojících a ležících sudů v každé haldě. Druhou variantou byl odhad na základě výstupu z neřízené klasifikace. Výsledné hodnoty bylo možné mezi sebou porovnat. Za důvěryhodnější odhad lze považovat první ze zmíněných variant, jelikož během klasifikace bylo do klasifikační třídy s názvem sudy zahrnuto i velké množství okolních předmětů, popřípadě vegetačních částí, které se nepodařilo oddělit od barelů.

Vytvořeno bylo pět tematických map v programu ArcGIS Pro. Ty jsou součástí příloh. Zajímavé by bylo pokračovat s monitorování sanace základny Bluie East II metodou družicových snímků. Jejich rozlišení se již velmi blíží letecké fotogrammetrii a ukázalo se, že data jsou velmi dobré kvality a zejména je zde možnost multispektrálního zpracování.

Do budoucna by mohlo být zajímavé podobné zpracování dalšího zajímavého historického místa. Nejen na území Grónska, obecně je možné takovýchto lokalit nalézt nespočet. S pokrokem dnešních technologií je možné vytvářet stále propracovanější a detailnější výstupy.

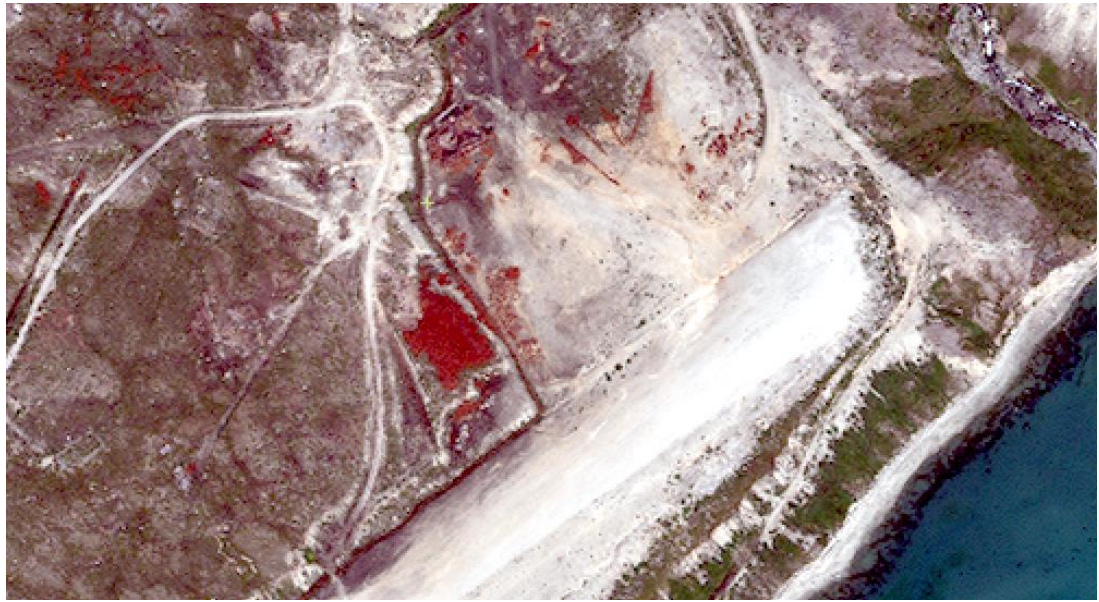

Obr. 65 – Družicový snímek základny z roku 2020

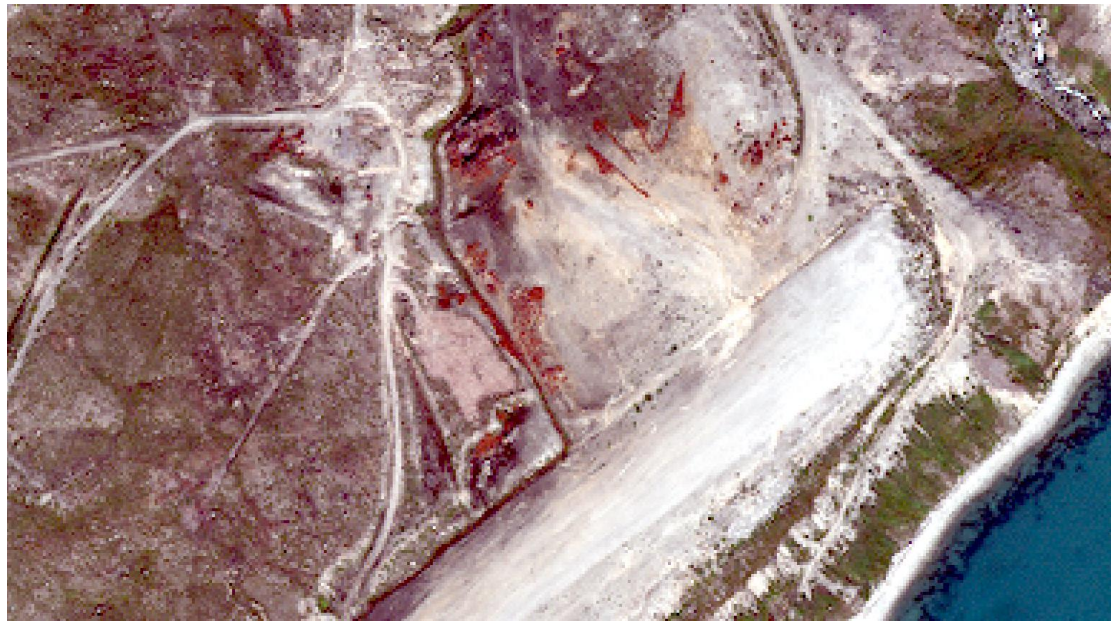

Obr. 66 – Družicový snímek základny z roku 2021

## 12 Závěr

V rámci této diplomové práce byly představeny pozůstalé vojenské americké základny na území Grónska. Největší pozornost byla věnována základně s názvem Bluie East II.

V rešerši byly zmíněny další články, publikace a díla, která se zabývají podobnými tématy, jako jsou výzkumné činnosti v Grónsku a místa spojená s druhou světovou válkou, která jsou zájmem archeologů a dalších badatelů.

Jedním z hlavních cílů bylo z nasbíraných dat, která byla pořízena metodou letecké fotogrammetrie, vytvořit digitální model reliéfu a ortofoto základny Bluie East II. Zpracování bylo provedeno ve dvou softwarech, a to v Agisoft Metashape a v Pix4Dmapper. Zároveň byly mezi sebou porovnány mezi výstupy – hustá mračna bodů v programu CloudCompare.

Z vytvořených výstupů byla provedena řízená a neřízená klasifikace, jejíž snahou bylo znázornit kontrast mezi zdejší vegetací a pozůstatky vojenské techniky. Díky tomu bylo možné provést přibližný odhad počtu zanechaných barelů na území základny. Výsledek byl porovnán s ručním odhadem, který spočíval v obkreslování polygonů v programu ArcGIS pro. Lze předpokládat, že počet zanechaných sudů se může pohybovat od 50 000 do 130 000 (1. výsledek = cca 124 000, 2. výsledek = cca 57 000).

Výstupem této diplomové práce jsou také tematické mapy. Z pořízených satelitních snímků byly vytvořeny tři mapky, které znázorňují stav základny z let 2019, 2020 a 2021. Lze konstatovat, že přílišný pokrok v sanaci základny nenastal. Další dvě mapy se týkají odhadu počtu zanechaných barelů. Všechny byly vytvořeny v programu ArcGIS Pro.

## 13 Seznam použité literatury

[1] *Ministerstvo zahraničních věcí Dánského království* [online]. Dánské velvyslanectví, Maltézské náměstí 5 118 01 Praha 1 - Malá Strana [cit. 2022-05-12]. Dostupné z: <https://tjekkiet.um.dk/cs/o-dansku/gronsko>

[2] GOVERNMENT OF GREENLAND. *This is GREENLAND '99*. Copenhagen: Royal Danish Ministry of Foreign Affairs, 1999. [ISBN](https://cs.wikipedia.org/wiki/International_Standard_Book_Number) [87-89685-10-5.](https://cs.wikipedia.org/wiki/Speci%C3%A1ln%C3%AD:Zdroje_knih/87-89685-10-5) S. 21.

[3] PAVLOVSKOVÁ, Karin. *Grónsko - "Takussagut"*. Akácie, 2004, 150 s. ISBN 80- 903241-2-6.

[4] In: *Wikipedia: the free encyclopedia* [online]. San Francisco (CA): Wikimedia Foundation, 2001- [cit. 2022-05-12].

[5] ŠÁRA, Filip. Grónský ledovec se rozpouští tak rychle, že mohou hrozit celosvětové záplavy, varují vědci [online]. 3.11.2021 [cit. 2022-05-12]. Dostupné z: https://www.novinky.cz/veda-skoly/clanek/gronsky-ledovec-se-rozpousti-tak-rychle-zemohou-hrozit-celosvetove-zaplavy-varuji-vedci-40376747

[6] PAVELKA, prof. Dr. Ing. Karel. *Mezinárodní vědecká expedice do Grónska* [online]. FSv ČVUT v Praze, katedra geomatiky, 31. 3. 2021 [cit. 2022-05-12]. Dostupné z:<https://srdcemstavari.cz/mezinarodni-vedecka-expedice-do-gronska/>

[7] BEZDĚK, Dr. Aleš, Dr. Jakub KOSTELECKÝ, Josef SEBERA a Thomas HITZIGER. *GNSS Profile from the Greenland Korth Expeditions in the Context of Satellite Data*. Faculty of Civil Engineering, Czech Technical University in Prague, Czech Republic, 2021.

[8] PAVELKA, prof. Dr. Ing. Karel, Ing. Jaroslav ŠEDINA a Ing. Karel PAVELKA ML. *Knud Rasmussen Glacier Status Analysis Based on Historical Data and Moving Detection Using RPAS*. Faculty of Civil Engineering, Czech Technical University in Prague, Czech Republic, 2021.

[9] DOUGLAS, Scott a Andrew P. MCFEATERS. The Archaeology of Historic Battlefields: A History and Theoretical Development in Conflict Archaeology. *Journal of Archaeological Research*. University of Nebraska at Lincoln, USA, 2011. Dostupné z: doi:10.1007/s10814-010-9044-8

[10] G.PASSMORE, David, Stephan HARRISON a David C. TUNWELL. Second World War conflict archaeology in the forests of north-west Europe. *Journal of Archaeological Research*. Cambridge University Press, London, 2015. Dostupné z: doi:10.1017/S0003598X00115455

[11] JENSEN, Jens Fog, Tilo KRAUSE. *Wehrmacht occupations in the new world: archaeologicaland historical investigations in Northeast Greenland*. The Greenland Research Centreat the National Museum of Denmark, Frederiksholms Kanal 12, København, Denmark, 2011. Dostupné z: doi:10.1017/S0032247411000180

[12] S.CARLSON, Wiliam. *Lifelines Through The Arctic*. Duell, Sloan and Pearce, 1962, 271 s. ISBN 978-1135313326.

[13] HANSEN, Chris. *The Times and Schemes of General Elliott Roosevelt*. Able Baker Press, 2012, 824 s. ISBN 978-0615668925.

[14] V.ENO, Robert. *Crystal Two: The Origin of Iqaluit*. Wapusk National Park, Manitoba, Canada, 2001. Dostupné z: doi: https://doi.org/10.14430/arctic603

[15] [NÁLEVKA, Vladimír.](https://cs.wikipedia.org/wiki/Vladim%C3%ADr_N%C3%A1levka) *Druhá světová válka*. Praha: TRITON, 2014. 256 s. [ISBN](https://cs.wikipedia.org/wiki/International_Standard_Book_Number) [978-80-7387-669-2.](https://cs.wikipedia.org/wiki/Speci%C3%A1ln%C3%AD:Zdroje_knih/978-80-7387-669-2)

[16] SNIEGOŇ, Tomáš. *Hořká příchuť americké základny v grónské Thule* [online]. 2009 [cit. 2022-05-12]. Dostupné z: [https://radiozurnal.rozhlas.cz/horka-prichut](https://radiozurnal.rozhlas.cz/horka-prichut-americke-zakladny-v-gronske-thule-6270440)[americke-zakladny-v-gronske-thule-6270440](https://radiozurnal.rozhlas.cz/horka-prichut-americke-zakladny-v-gronske-thule-6270440)

[17] MIHULKA, Stanislav. Úder z kosmického prostoru: Nad leteckou základnou Thule explodoval meteoroid. *100+1*. © Extra Publishing, s. r. o. 2007–2011, 2018.

[18] NĚMEC, Robert. *Project Iceworm a Camp Century - americká raketová základna pod ledem Grónska* [online]. 19.102021 [cit. 2022-05-12]. Dostupné z: [https://www.armyweb.cz/clanek/project-iceworm-a-camp-century-americka-raketova](https://www.armyweb.cz/clanek/project-iceworm-a-camp-century-americka-raketova-zakladna-pod-ledem-gronska)[zakladna-pod-ledem-gronska](https://www.armyweb.cz/clanek/project-iceworm-a-camp-century-americka-raketova-zakladna-pod-ledem-gronska)

[19] COLGAN, William. *Camp Century is staying under the ice* [online]. 2021 [cit. 2022-05-12]. Dostupné z: [https://eng.geus.dk/about/news/news](https://eng.geus.dk/about/news/news-archive/2021/march/camp-century)[archive/2021/march/camp-century](https://eng.geus.dk/about/news/news-archive/2021/march/camp-century)

[20] *Camp Century is staying under the ice* [online]. 2021 [cit. 2022-05-12]. Dostupné z: [https://eng.geus.dk/about/news/news-archive/2021/march/camp-century#](https://eng.geus.dk/about/news/news-archive/2021/march/camp-century)

[21] RUITER, André. *André Ruiter Photography: B&W photographer and collector of antique photographica* [online]. [cit. 2022-05-12]. Dostupné z: <https://www.andreruiter.nl/>

[22] BAXTER, Bob. *MEMORIES OF BLUIE EAST 2 - (IKATEQ, GREENLAND)* [online]. 2000 [cit. 2022-05-12]. Dostupné z: <https://www.creativehwy.net/jcstott/baxter/baxter.html>

[23] GERMENY, Lisa. *Exploring Bluie East Two – an Abandoned WWII Air Base in East Greenland* [online]. 2017 [cit. 2022-05-12]. Dostupné z: [https://guidetogreenland.com/travel-blogs/lisa-germany/exploring-bluie-east-two-an](https://guidetogreenland.com/travel-blogs/lisa-germany/exploring-bluie-east-two-an-abandoned-wwii-air-base-in-east-greenland/?affiliate=5)[abandoned-wwii-air-base-in-east-greenland/?affiliate=5](https://guidetogreenland.com/travel-blogs/lisa-germany/exploring-bluie-east-two-an-abandoned-wwii-air-base-in-east-greenland/?affiliate=5)

[24] BYRNES, Callie. *This Man Found An Abandoned WWII Airstrip In The Middle Of Nowhere And It's Both Creepy And Beautiful* [online]. © 2010 The Thought & Expression Company, LLC., 2017 [cit. 2022-05-12]. Dostupné z: [https://thoughtcatalog.com/callie-byrnes/2017/09/this-man-found-an-abandoned-wwii](https://thoughtcatalog.com/callie-byrnes/2017/09/this-man-found-an-abandoned-wwii-airstrip-in-the-middle-of-nowhere-and-its-both-creepy-and-beautiful/)[airstrip-in-the-middle-of-nowhere-and-its-both-creepy-and-beautiful/](https://thoughtcatalog.com/callie-byrnes/2017/09/this-man-found-an-abandoned-wwii-airstrip-in-the-middle-of-nowhere-and-its-both-creepy-and-beautiful/)

[25] *VintageAirRally* [online]. 2017 [cit. 2022-05-12]. Dostupné z: <https://www.vintageairrally.com/the-vintageairrally-team>

[26] *REMEMBERING BLUIE WEST ONE* [online]. 2019 [cit. 2022-05-12]. Dostupné z: https://www.warbirdforum.com/bluie.htm

[27] CHEN, C.Peter. *Bluie West Eight* [online]. 2019 [cit. 2022-05-12]. Dostupné z: [https://ww2db.com/facility/Bluie\\_West\\_Eight](https://ww2db.com/facility/Bluie_West_Eight)

[28] *Air force historical research agency* [online]. [cit. 2022-05-12]. Dostupné z: https://www.afhra.af.mil/

[29] HCM s.r.o.: Letecká fotogrammetrie [online]. [cit. 2022-05-12]. Dostupné z: https://www.geodeziehcm.cz/index.php/sluzby/letecka-fotogrammetrie

[30] Mapování vegetace s využitím družicových snímků [online]. [cit. 2022-05-12]. Dostupné z: https://www.sci.muni.cz/~dobro/zemsky\_povrch\_vegetace.html

## 14 Seznam obrázků

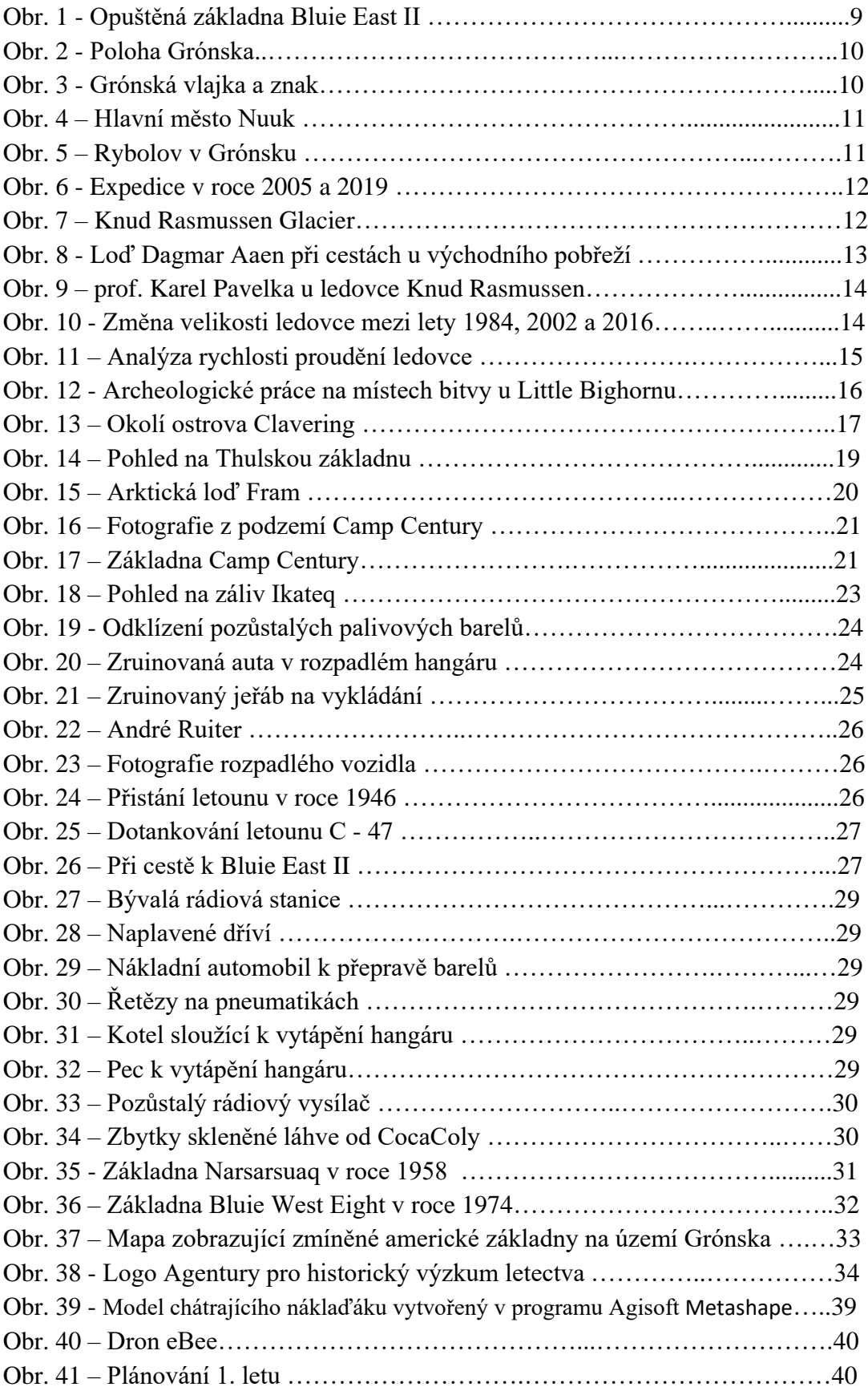

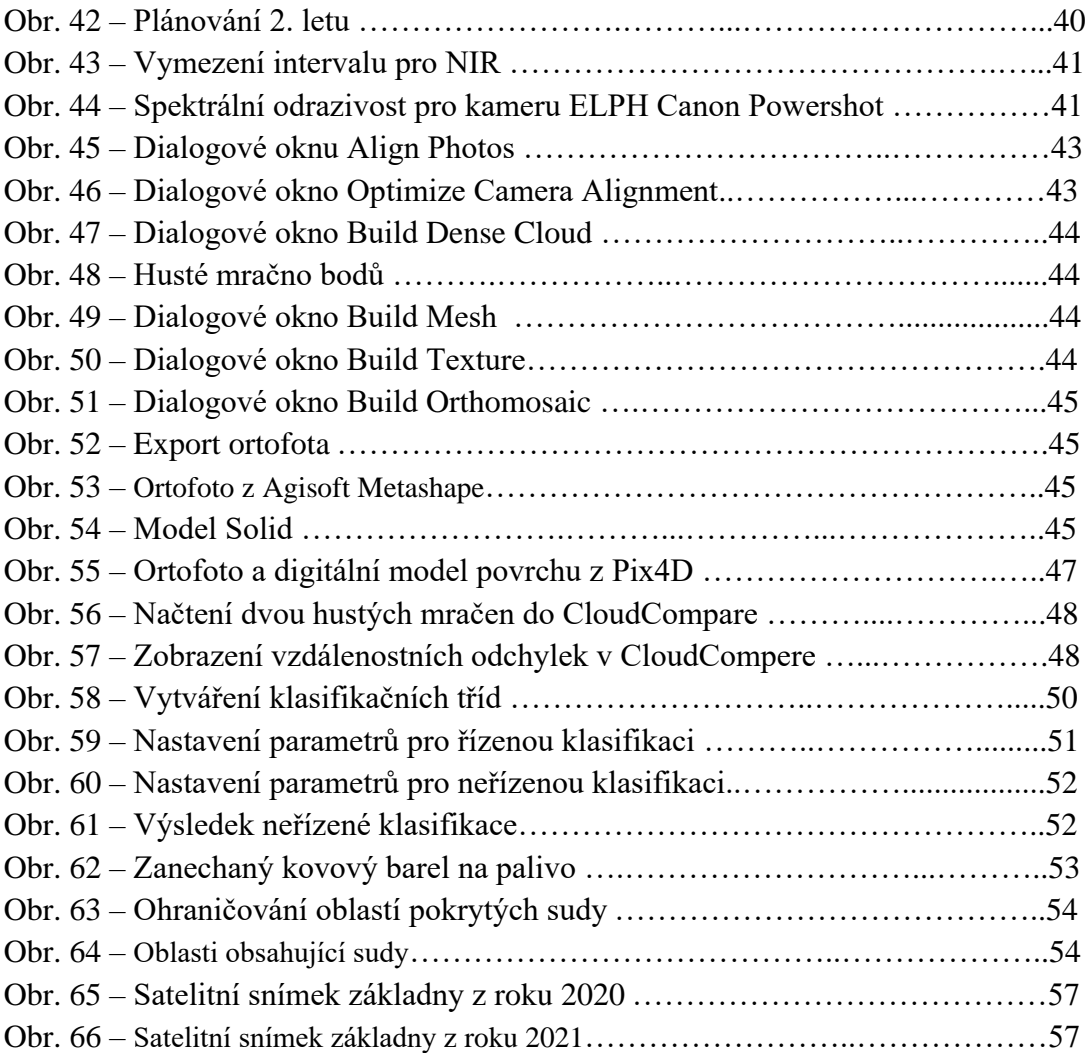

## 15 Seznam tabulek

Tab. 1 – Statistiky z přibližného odhadu počtu sudů v ArcGIS Pro………...……..54

## 16 Seznam příloh

Příloha 1 – Stav základny na satelitním snímku z roku 2019 (.pdf)

Příloha 2 – Stav základny na satelitním snímku z roku 2020 (.pdf)

Příloha 3 – Stav základny na satelitním snímku z roku 2021 (.pdf)

Příloha 4 – Neřízená klasifikace – Bluie East II (.pdf)

Příloha 5 – Odhad počtu zanechaných barelů na Bluie East II (.pdf)